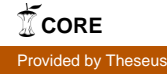

Opinnäytetyö (AMK) Kone- ja tuotantotekniikan koulutusohjelma Koneautomaatio 2010

Antti Hämäläinen

# RUOPPARIN 3D-MALLINNUS

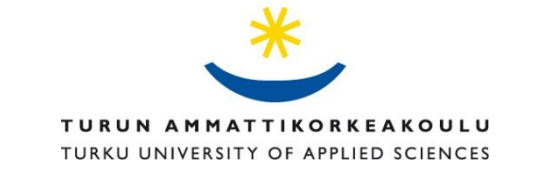

#### OPINNÄYTETYÖ (AMK) | TIIVISTELMÄ

TURUN AMMATTIKORKEAKOULU

Kone- ja tuotantotekniikka | Koneautomaatio

18.11.2010 | 46

Mika Seppänen

### Antti Hämäläinen

## RUOPPARIN 3D-MALLINNUS

Tämä opinnäytetyö käsittelee kolmiulotteisen mallin mallintamista Mamec Oy:n kevytruoppaajasta käyttäen Autodesk® Inventor 2008 ohjelmaa. 3D-malli ruoppaajasta on yritykselle tarpeellinen, koska se auttaa hahmottamaan osien kokoonpanoa sekä kokonaisuutta. Koska ruoppaaja on perua 60-luvulta, 3D-malli antaa myös tilaisuuden kehittää ruoppaajaa parempaan suuntaan.

Pohjana ovat vanhat käsinpiirretyt piirrustukset, joiden mukaan 3D-malli tehtiin. Opinnäytetyössä käydään läpi ratkaisuja mallinnettaessa pumpun eri osia. Osa osista oli helppo mallintaa, kun taas osassa joutui miettimään enemmän mallinnusratkaisuja.

Tuloksena syntyi 3D-kokoonpano ruopparista.

ASIASANAT:

3D-mallinnus, ruoppaus, AutoDesk Inventor

BACHELOR´S THESIS | ABSTRACT UNIVERSITY OF APPLIED SCIENCES Mechanical and Industrial Engineering | Machine automation 18.11.2010 | 46 Mika Seppänen

### Antti Hämäläinen

## 3D MODELING OF THE DREDGING MACHINE

The main purpoce of this thesis is to make a 3D model of the dredging machine for Mamec Oy using Autodesk® Inventor 2008 software. 3D model is a very important for this company because it helps to perceive how to assemble parts and to see how they work together. 3D model gives also good start to product development because the dredging machine is designed in the 1960's.

Old hand drawn technical drawings were base of this 3D model. In this thesis you will find different solutions how to model parts of the dredging machine. Some parts were very easy to make. Some of the parts required more time than others.

The result was 3D assembly of dredging machine.

KEYWORDS:

Dredging, 3D modeling, Autodesk Inventor

## **SISÄLTÖ**

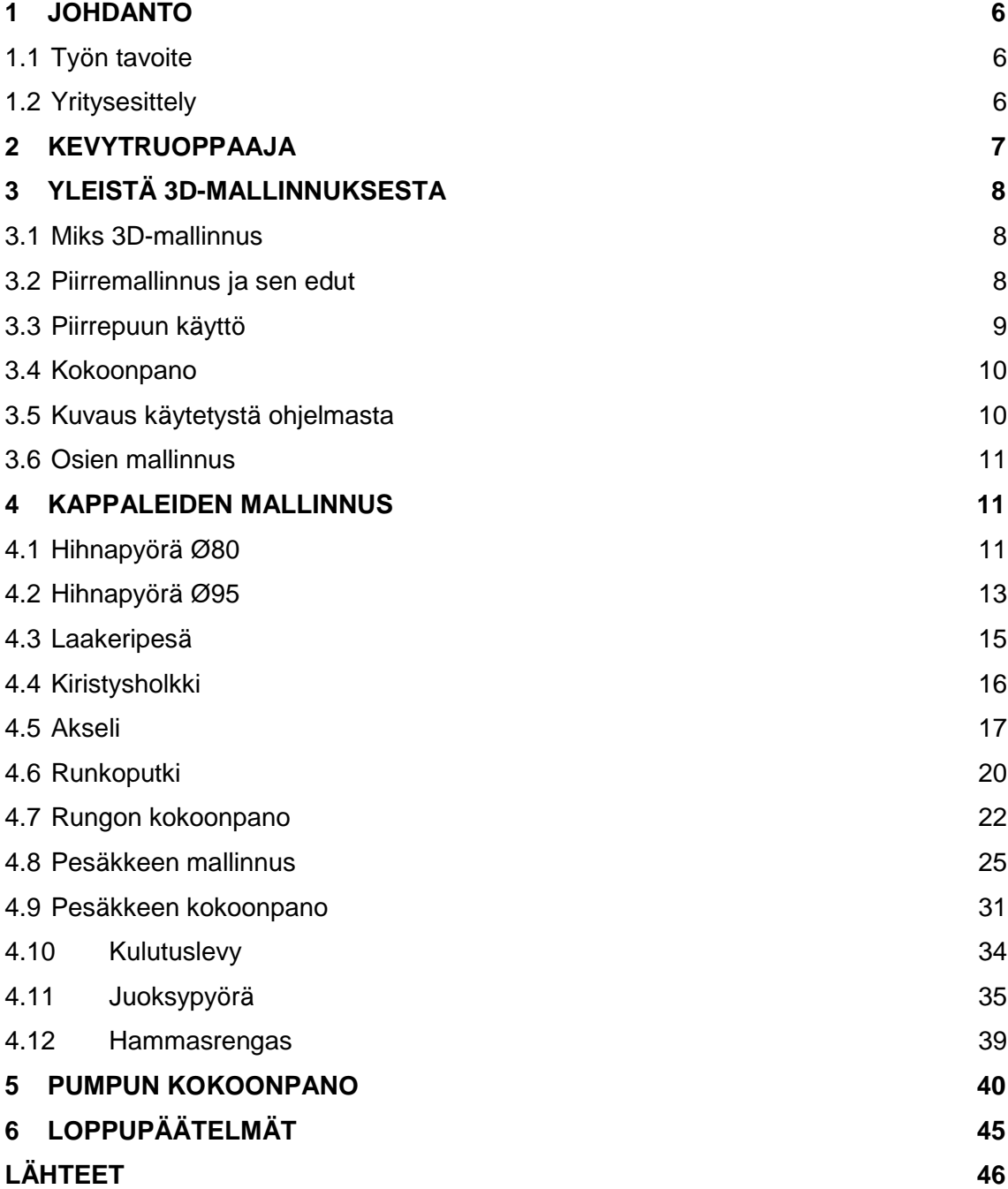

## **KUVAT**

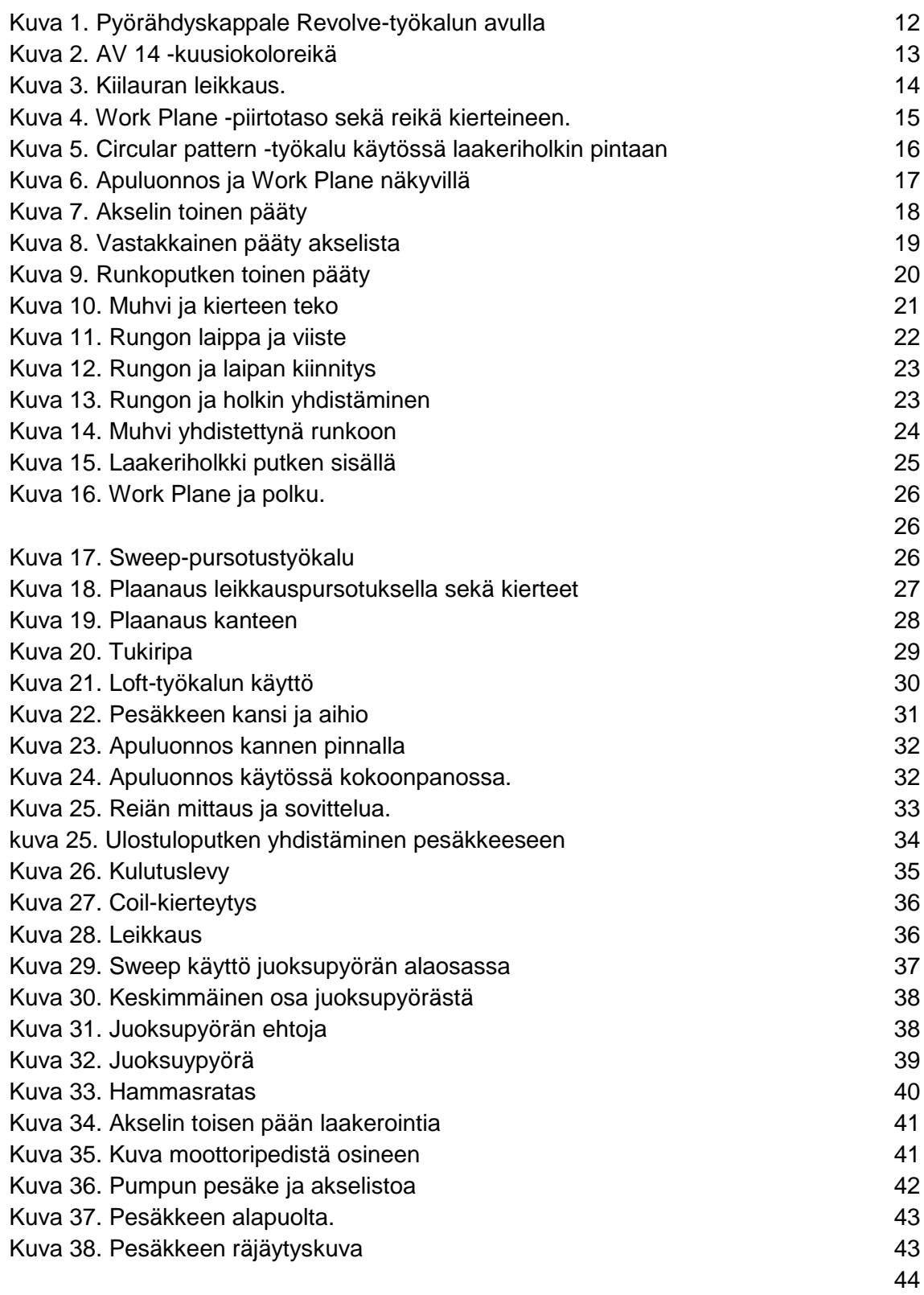

## **1 Johdanto**

#### 1.1 Työn tavoite

Aiheena opinnäytetyössä on tehdä 3D-malli yrityksen kevytruoppaajasta. Kevytruoppaaja on Lohjalla sijaitsevan Mamec Oy:n tuote. Pohjana ovat vanhat käsinpiirretyt työpiirrustukset, joista osa myös siirretään tietokoneelle uudestaan piirtämällä Autodesk® AutoCad Mechanical 2008 ohjelman avulla.

Alussa kerrotaan hieman yrityksestä ja käsitellään kevytruoppaajan toimintaa ja käyttötarkoitusta. Myös yrityksestä kerrotaan tietoa.

Myös 3D-mallinnusohjelmaa kuvaillaan lyhyesti. Lisäksi kerrotaan piirremallinnuksesta ja 3D-mallinnuksesta yleisesti.

Seuraavissa luvuissa mallintamista käydään osittain yksityiskohtaisesti läpi ja esitellään erilaiset ratkaisut eri osien mallintamiseen.

3D-malli tehtiin vanhojen piirustusten pohjalta joten piirustuksia ei työssä tehty.

#### 1.2 Yritysesittely

Mamec Oy on perustettiin vuonna 1951. Mamec on lyhenne Maakunnan Metallista, joka on yrityksen alkuperäinen nimi. Mamec Oy sijaitsee Lohjalla. Yrityksessä työskentelee noin 30 työntekijää.

Mamec Oy:n alaa ovat teollisuuden sekoittimet sekä pumput. Tässä työssä käsiteltävänä oleva kevytruoppaaja on myös Mamec Oy:n tuote. Valmistamisen lisäksi yritys myös markkinoi ja suunnittelee omat tuotteensa. Tehtaalla hoidetaan myös korjauksia sekä varaosien asennuksia.

Sekoittimilla sekoitetaan esimerkiksi teollisuudessa tarvittavia nesteitä. Pumppuja voidaan käyttää jätevesien ja viemäreiden sekä vaikeiden massojen pumppaukseen. (Mamec Oy 2010.)

## **2 Kevytruoppaaja**

Ruoppaajan käyttötarkoituksena on liettyneiden rantojen omatoiminen kunnostus. Ruoppaajan kiinnitetaan rungosta saranan avulla lauttaan kiinni, jolloin pumppupesä pysyy aina halutussa ruoppaussyvyydessa sekä suunnassa.

"Ruoppaustekniikka perustuu jo 60-luvulla kehitettyyn hyväksi havaittuun lietepumppuun. Kevytruoppaajia on toimitettu 80-luvulta asti yli 1000 kappaletta. Kevytruoppaajat valmistetaan Mamec Oy:n tehtaalla Suomessa." (Mamec Oy 2010.)

Ruoppaaja ei pysty kiinteään saveen. Pumppu pumppaa hyvin kasvisjätteet ja kevyttä mutaa. Ruoppari ei myöskään myllerrä sekaisin rantaa kuten kaivinkoneella ruopattaessa. Siirtomatka lietteelle jopa 100 metriä nostokorkeudesta riippuen. Pumppu on myös mahdollista katkaista moottoritelineen alapuolelta kuljetusta varten. (Mamec Oy 2010.)

Kevytruoppaajan tekniset tiedot::

- Moottori 6,5-hevosvoimainen 4-t bensiinimoottori
- Vakiona akselipituus 2,5 metriä, eikoispituudet tilattuna
- Kokonaispaino 60 kg
- Max. tuotto n. 1000/l/min.
- Max. nostokorkeus 24 metriä.
- Öljyvoideltu laakerointi ja tiivistys, karkaistut repijäreiät ja hammasrengas
- Letkuliitin 2½", letkukoko 2½" tai 3"

(Mamec Oy 2010.)

## **3 Yleistä 3D-mallinnuksesta**

#### 3.1 Miks 3D-mallinnus

3D-mallinnuksen ja 3D-animaation avulla voidaan näyttää asioita, joita ei normaalin kuvan tai videokuvan avulla voida näyttää. Tällä tavalla esimerkiksi uusi tuote saadaan esitettyä digitaalisesti messuyleisölle. Visuaalisesti näyttävä 3D-malli voidaan tehdä CAD-piirroksesta tai muiden suunnitelmien pohjalta.

3D-mallinnuksen avulla voidaan myös näyttää mitä jonkin laitteen tai koneen sisällä tapahtuu. Tällä tavoin saadaan tehokas apuväline koulutukseen ja henkilöstön perehdyttämiseen. (Lamedia Oy 2010)

#### 3.2 Piirremallinnus ja sen edut

Piirremallinnuksessa ajatellaan että piirteet simuloivat kappaleen valmistusta. Ensimmäinen piirre on aihio, josta poistamalla, lisäämällä tai muokkaamalla muotoja saadaan halutun muotoinen kappale. Jokainen osa koostuu näistä tietynlaisista muodoista. Piirteille on periaatteessa neljä luokkaa:

- ainetta lisäävät
- ainetta poistavat
- muokkaavat
- valmistukseen liittyvät

Malli on erittäin karkea suunnittelun alkuvaihessa, mutta mallinnuksen edetessä mallin muodosta syntyy tarkempi. Yleensä suunnitteluprosessin ensimmäinen vaihe on luonnostelu. Piirteen poikkileikkausta hahmotellaan erilaisia rajoitteita apuna käyttäen, joita ovat mm. Mitat, symmetrisyys, yhdensuuntaisuus ja monet muut rajoitteet. Apugeometria, jota ei huomioida itse piirteen muodostuksessa, auttaa myös luonnostelussa.

Piirre syntyy luonnoksesta erilaisia toimenpiteitä käyttäen. Piirrettä voidaan myös muokata erityisillä toimenpiteillä. Osa toimenpiteistä vaatii ohjauskäyrän tai vaihtoehtoisesti enemmän kuin yhden luonnoksen. Erilaisia toimenpiteitä ovat mm:

- luonnoksen pursotus
- luonnoksen pyöräyttäminen
- luonnosten pinnoitus
- luonnosten poikkipinnan veto

Piirrettä voidaan muokata käyttämällä esimerkiksi pyöristys tai viiste työkalua. Myös piirteelle on omat toimenpiteet, joita ovat esimerkiksi kopiointi, peilaus tai sarjoitus.

#### 3.3 Piirrepuun käyttö

Piirrepuu näyttää mallinuksen vaiheet historiallisessa järjestyksessä. Ylempänä sijaitsee vanhin piirre ja alempana uusin piirre. piirrepuu sisältää kaikki mallinnuksen vaiheet, joita pystyy suoraan muokkaamaan. Muokattaessa tiettyjä piirteitä tai toimenpiteitä on muistettava että piirteet ovat riippuvaisia toisistaa. Tämä käy ilmi esimerkiksi jos piirteestä poistetaan muoto johon on tehty viiste tai muu muokkaava toimenpide, ohjelma ilmoittaa virheestä ja toimenpide on paikoitettava uudelleen tai poistettava.

Piirrepuulla on tärkeä tehtävä piirremallinnuksessa, joka tehdään historiallisesti. Piirrepuun avulla piirteiden paikkoja voidaan vaihtaa, piirteitä pystytään poistamaan, piirteistä pystytään tekemään sarjoja ja piirteitä pystytään piillottamaan. Piirrepuusta saadaan esille myös toimenpiteet ja luonnokset, joita päästään muokkaamaan vapaasti. Myös kaikenlaistan aputasojen piillotus on kätevä tehdä piirrepuuta käyttäen. Piirrepuu on ikäänkuin historiakokoelma mallin suunnittelusta, jonka avulla päästään tiettyyn vaiheeseen tekemään tarvittavat muutokset. Tämä on iso etu piirremallinuksessa.

#### 3.4 Kokoonpano

.

Kokoonpanomalli koostuu useista osista ja osakokoonpanoista. Kokoonpanomalli on itse tuote valmiiksi koottuna. Kokoonpanomalli voi sisältää myös erityisiä geometrisiä ehtoja osien paikoitukselle, joiden avulla esimerkiksi saadaan tietty osa seuraamaan toisen osan tasoa. Mallissa voi esiintyä myös erilaisia aputasoja sekä apuluonnoksia, joiden avulla osille luodaan riippuvuussuhteita. Myöskin kokoonpanoa voidaan tarvittaessa työstää erilaisilla toimenpiteillä sekä piirteillä.

#### 3.5 Kuvaus käytetystä ohjelmasta

Autodesk® Inventor on yksi suosituimmista 3D-mallinnusohjelmista. Inventor on tehokas työkalu mekaniikkasuunnitteluun sekä prototyyppien suunnitteluun. Inventorin paremmilla versioilla saadaan myös simuloitua mallin käyttäytymistä.

#### (AutoDesk Inc. 2010)

Inventorissa on piirrepuu, piirretyökalut sekä luonnostyökalut. Inventorin käyttö poikkeaa jonkin verran, mutta ei kovin paljon Turun ammattikoreakoulussa käytetystä Dassault Systemes® Solidworks-ohjelmasta. Kuitenkin eri 3Dmallinnusohjelmien käyttöä pystyy opettelemaan vaivattomasti, jos on käyttänyt joskus muita 3D-mallinnusohjelmia. Mallinnuksen edetessä taidot kasvoivat ja ohjelman eri työkalujen selvittäminen oli opettavaista.

#### 3.6 Osien mallinnus

Työssä ei lähdetty kehittämään uutta, vaan mallinnuksen pohjana olivat vanhat työpiirustukset, joista osa oli vielä käsinpiirretyssä muodossa. Osasta kappaleista oli jo valmiiksi tehty 3D-malli. Kokoonpanon 3D-malli muodostuu osakokoonpanojen ja osien yhdistelmänä. Ruopparin kokoonpanoon kuuluu myös tiivisteitä ja laakereita, joiden 3D-mallit otettiin osittain valmistajien sivuilta.

Kappaleiden teossa käytettiin hyvin paljon piirremallinnusta. Parametrinen piirremallinnus on tehokas työkalu. Kokoonpanon tekemisessä luotiin ehtoja kappaleiden välille, jotta ne saadaan asettumaan haluttuun kohtaan, jolloin niistä rakentuu toimiva malli. Mallissa on eri osia, joista muodostuu kokoonpano. Tätä mallia voidaan simuloida halutulla tavalla. Ohjelman paremmassa versiossa voidaan simuloida myös veden virtausta tai muuta vastaavaa.

### **4 Kappaleiden mallinnus**

#### 4.1 Hihnapyörä Ø80

80 mm halkaisijan hihnapyörä oli ensimmäinen osa, jota alettiin mallintaa. Hihnapyörästä oli selvä ja helppo työpiirustus, joten mallintaminen ei ollut vaikeaa tämän osan suhteen. Hihnapyörälle kiinnitetään juoksypyörän käyttöakseli, johon voima välittyy hihnan avulla.

Ensimmäisenä tehtiin luonnos hihnapyörän profiilista työpiirustuksien mittojen mukaisesti. Kun profiili oli piirretty valmiiksi, poistuttiin luonnostilasta. Tämän jälkeen valittiin vasemmanpuolisesta valikosta Revolve-työkalu. Näin saatiin aikaiseksi pyörähdyspiirre (kuva 1).

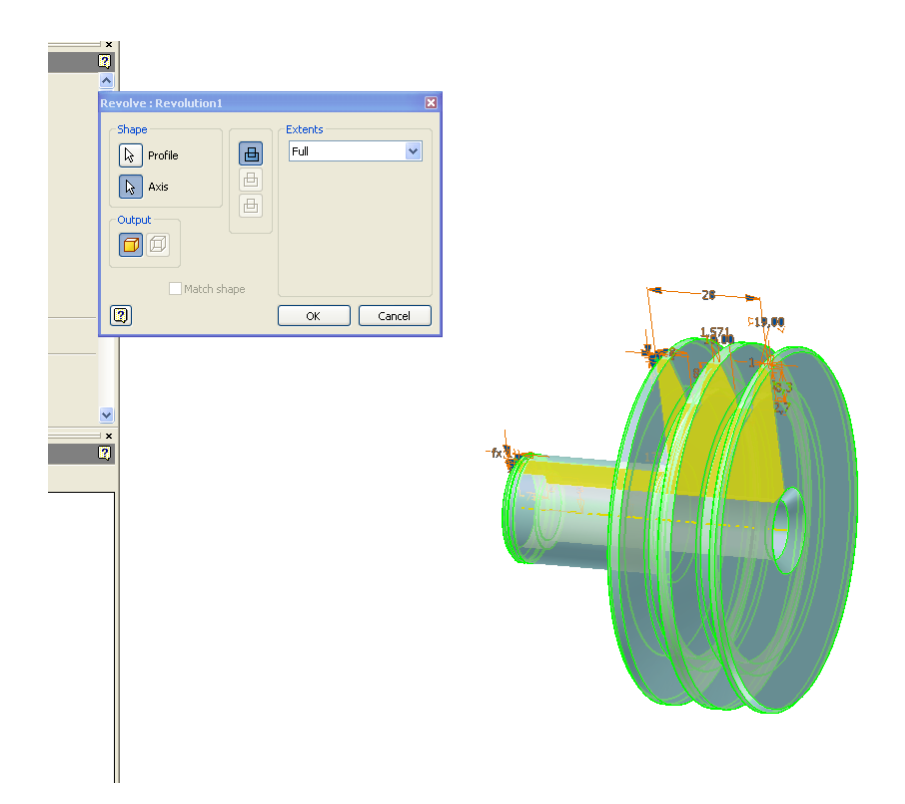

Kuva 1. Pyörähdyskappale Revolve-työkalun avulla

<span id="page-11-0"></span>Kappale ei ollut vielä tämän jälkeen valmis, vaan kappaleen keskireiäksi täytyi tehdä AV 14-kokoluokan kuusiokoloreikä akselin kiinnitystä varten.

Seuraavaksi kappaleen pinnalle luonnosteltiin AV 14-kuusiokolon luonnos Polygon-piirtotyökalulla ja leikattiin leikkauspiirteellä kappaleen läpi (kuva 2).

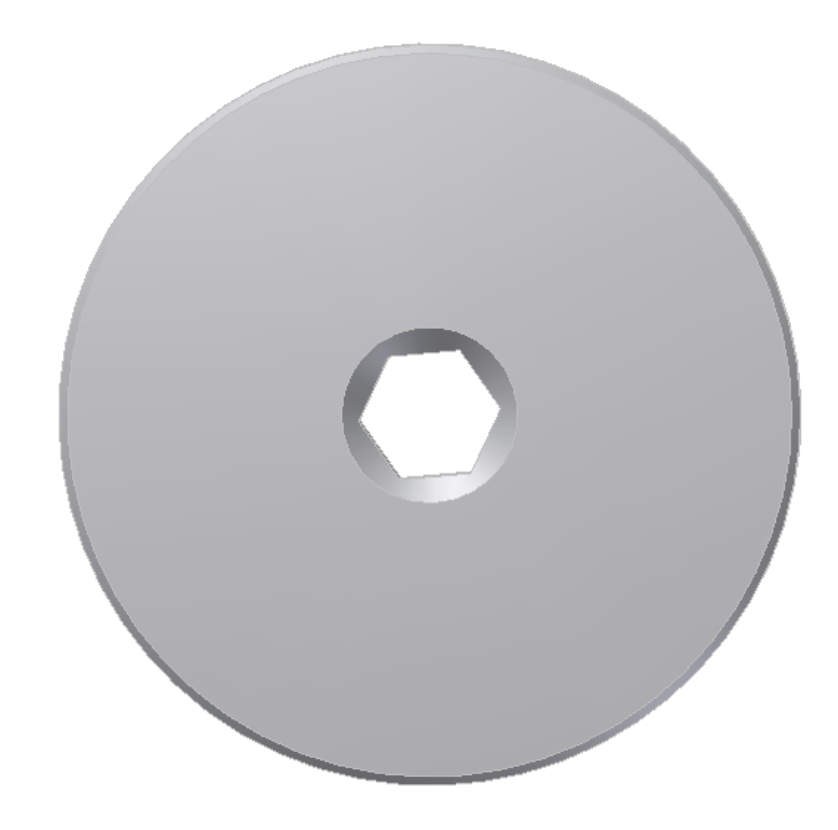

Kuva 2. AV 14 kuusiokoloreikä

#### <span id="page-12-0"></span>4.2 Hihnapyörä Ø95

95 mm halkaisijan hihnapyörä poikkeaa 80 mm halkaisijan pyörästä siten että siinä on kiilatyyppinen läpimenoreikä, johon moottorin akseli saadaan kiinni. Se on myös eripituinen ja pultilla kiristettävä, ja sen tehtävä on välittää hihnan välityksellä voima toiselle hihnapyörälle, joka käyttää akselia. Seuraavaksi piirrettiin jälleen profiilin luonnos ja tehtiin Revolve-komennolla pyörähdyspiirre valmiiksi. Tämän jälkeen aloitettiin taas uusi luonnos kappaleen päällipintaan ja piirrettiin kiilaura omalle paikalleen keskireiän suhteen, jonka jälkeen leikkauspiirteellä leikkaus koko kappaleen läpi.

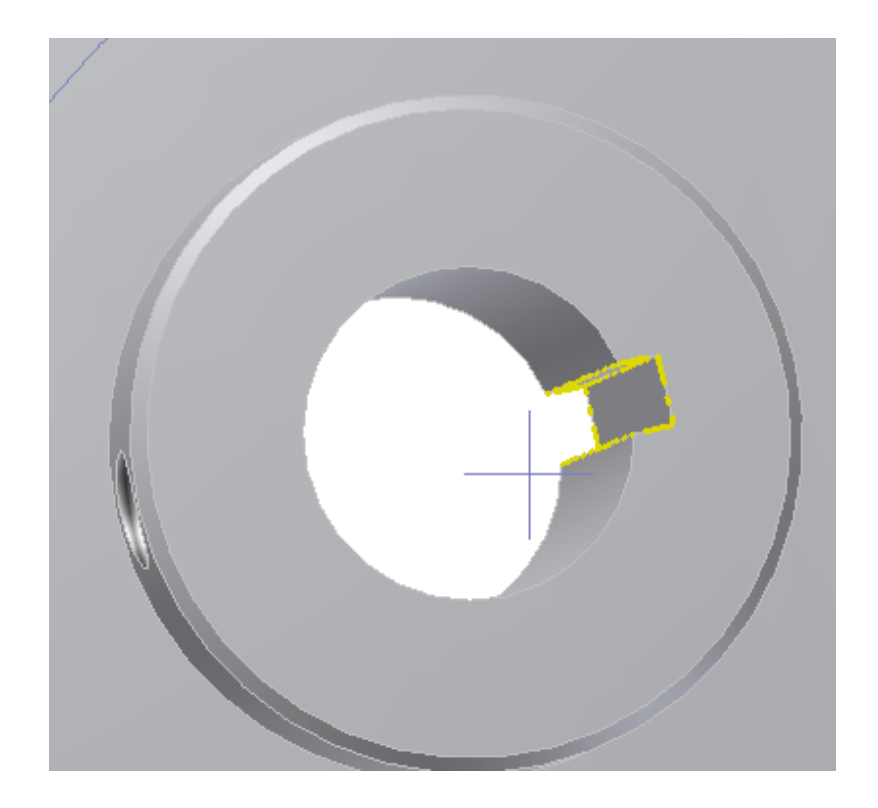

<span id="page-13-0"></span>Kuva 3. Kiilauran leikkaus.

Tämän jälkeen täytyi tehdä M8-pultille sopiva reikä kierteellä kiilauran vastakkaiselle puolelle kappaleen läpi. Koska kyseessä on pyöreä pinta, Inventor ei pystynyt luomaan uutta luonnosta suoraan kyseiselle pinnalle. Ratkaisuksi täytyi luoda uusi Work Plane-piirtotasopinta, joka tangeeraa pyöreää pintaa vasten. Kun pinta oli luotu, saatiin luotua luonnos pinnalle. Piirrettiin ISO M vakiokierteen mukainen 6,8 mm M8 reikä (DormerTools Oy 2010.) Seuraavaksi reikä leikattiin leikkauspiirteellä kokonaan läpi. Kun reikä oli valmis, tehtiin kierteytys reikään valmiilla Thread-piirteellä (kuva 4).

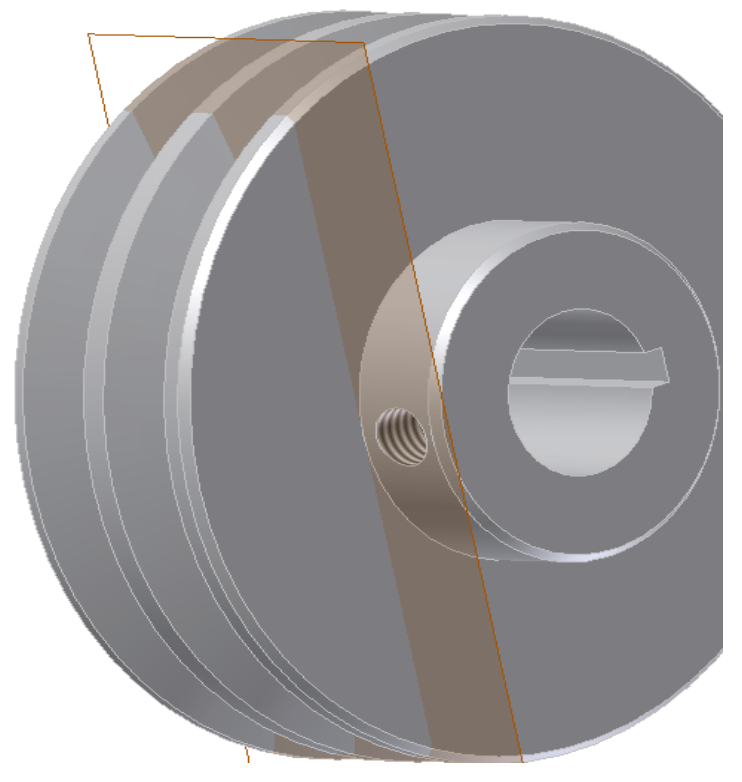

Kuva 4. Work Plane -piirtotaso sekä reikä kierteineen.

#### <span id="page-14-0"></span>4.3 Laakeripesä

Laakeripesä pitää sisällää rungon yläpään laakerit sekä kiristinholkin laakerien välissä. Akseli mene tämän osan läpi hihnapyörälle. Kappaleen mallintamisessa ei tullut mitään erikoisempaa vastaan. Kappale tehtiin jälleen luonnostelemalla ensin profiili ja tekemällä pyörähdyspiirre. Kappaleeseen tulee 8 kpl M8-kierrettä 45 asteen välein. Kappaleen pinnalle luonnosteltiin vain yksi ympyrä työkuvassa määriteltyyn kohtaan, jonka jälkeen leikattiin reikä. Myös kierteytys tehtiin jälleen Thread-työkalua käyttäen.

Kun ensimmäinen reikä kierteineen oli valmis, saatiin ne monistettua aksiaalisesti. Ensimmäiseksi täytyi tehdä apuakseli laakeripesän keskelle. Tämä tehtiin valitsemalla Work Axis-työkalu ja painamalla hiirellä kappaleen keskireikää, jolloin akseli ilmestyi kappaleen keskelle. Seuraavaksi valittiin Circular Pattern-työkalu, jolla saatiin 8 kappaletta reikiä monistettua (kuva 5).

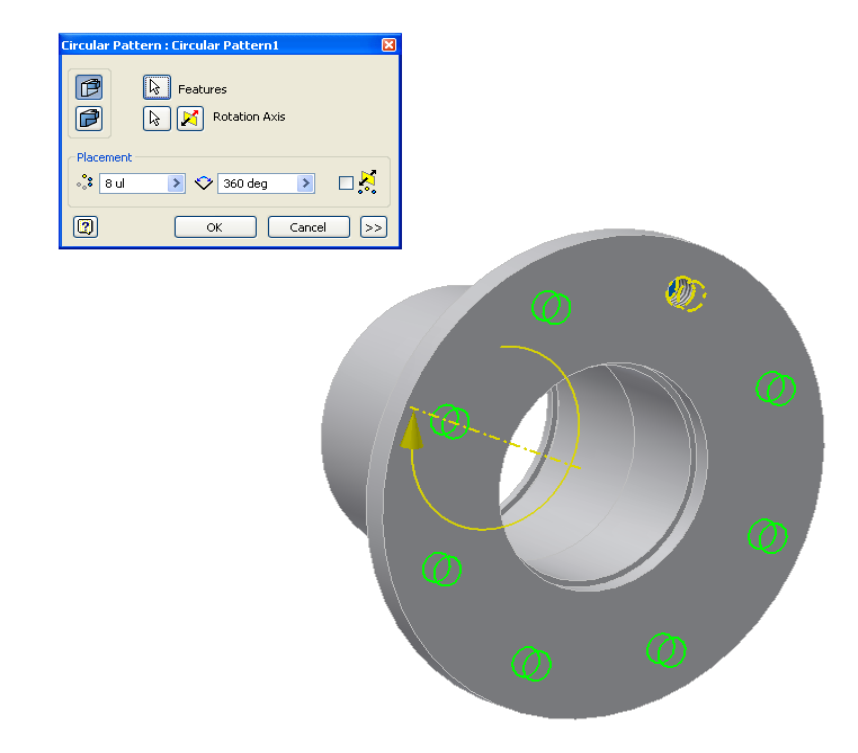

<span id="page-15-0"></span>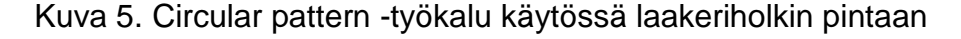

#### 4.4 Kiristysholkki

Kiristysholkki tulee laakeriholkin sisälle laakerien väliin ja kiristetään akselia vasten. Se pitää laakerin kiinni seinämää vasten. Kappaleen mallintaminen ei vaatinut sen isompia ponnisteluja. Seuraavaksi tehtiin Sketch ja piirrettiin jälleen profiili ja pyöräytettiin Revolve-työkalulla kappale. Tämän jälkeen täytyi leikata M10-koon reiät molemmille puolille holkin pintaan kokonaan läpi. Seuraavaksi luotiin uusi Work Plane piirtotaso pyöreän pinnan päälle. Koska kappaleessa ei tässä vaiheessa ollut mitään suorakulmaista muotoa, jonka suhteen taso olisi voitu luoda, täytyi tehdä uusi Sketch kappaleen päätypinnalle. Ympyrän

ääriviivan muodot kopioitiin Project Geometry työkalulla. Tämän jälkeen piirrettiin viiva, joka tangeeraa ympyrää. Näin saatiin apuluonnos jonka avulla saadaan Work Plane-taso oikeaan kulmaan (kuva 6). Seuraavaksi valittiin Work Plane työkalu, painettiin kappaleen pyöreää tasoa sekä apuluonnoksen viivaa, jolloin piirtotaso saatiin kappaleen pinnalle. Nyt voitiin piirtää M10-koon porauksen ympyräluonnos joka leikattiin koko kappaleen läpi. Tämän jälkeen tehtiin jälleen kierrepiirre Thread-työkalulla.

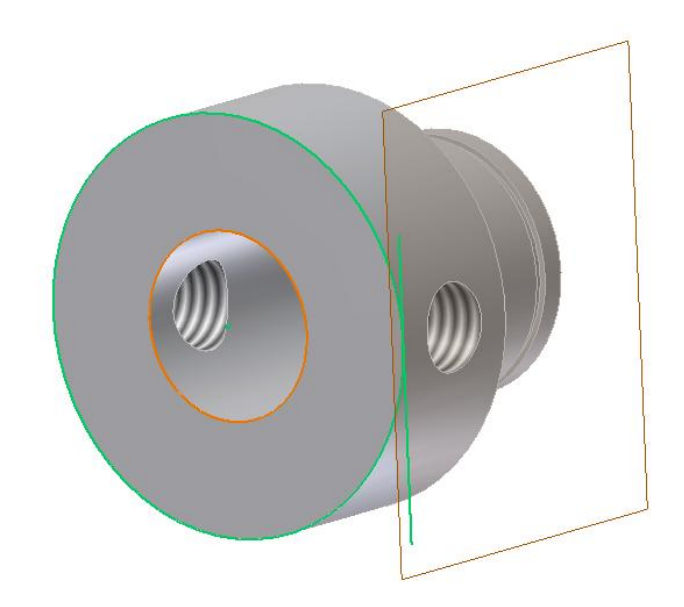

<span id="page-16-0"></span>Kuva 6. Apuluonnos ja Work Plane näkyvillä

#### 4.5 Akseli

Akseli välittää moottorin voiman juoksupyörälle asti. Akseli pyörii rungon sisällä. Akseli on yli 2 metriä pitkä, joten laakerit tulevat tarpeeseen tukiessaan sitä.

Akselin toinen pää kiinnitetään pulteilla juoksupyörään ja vastaavasti moottorinpuoleinen pääty kuusiokolokiinnityksellä hihnapyörään kiinni.

Mallinnus aloitettiin taas pyöräyttämällä pyörähdyspiirteellä akselin profiililuonnos. Mitään ihmeempiä ei taaskaan esiintynyt mallinnuksessa.

Tämän jälkeen leikattiin kuusiokololeikkauspiirre akselin toiseen päähän oikean pituisena. Samaan päätyyn leikattiin myös pienet kuopat kiristysholkkia varten.

<span id="page-17-0"></span>Kuva 7. Akselin toinen pääty

Akselin vastakkaiseen päätyyn leikattiin 3 läpimentävää reikää.

<span id="page-18-0"></span>Kuva 8. Vastakkainen pääty akselista

#### 4.6 Runkoputki

Runkoputki on kiinni alhaalta pesäkkeistöön ja ylhäältä moottoriin. Putkeen kuuluu 5 osaa, jotka ovat päätylaippa, öljyntäyttömuhvi, sisäholkki, puulaakeriholkki keskelle putkea sekä alin laakeripesä toiseen päätyyn sisälle. Näistä osista tehtiin kokoonpano.

Putken mallinnus aloitettiin pursottamalla umpinainen putki oikeaan pituuteen. Tämän jälkeen leikattiin leikkauspiirteellä putken keskireikä. Myös päätyihin leikkauspursotettiin holkin ja laakeripesän tarvitsemat avarrukset, sekä muhvin paikalle kuului myös reikä. Myös halkaisijaa pienennettiin toisessa päässä, jotta putki mahtuu pesäkkeen sisälle.

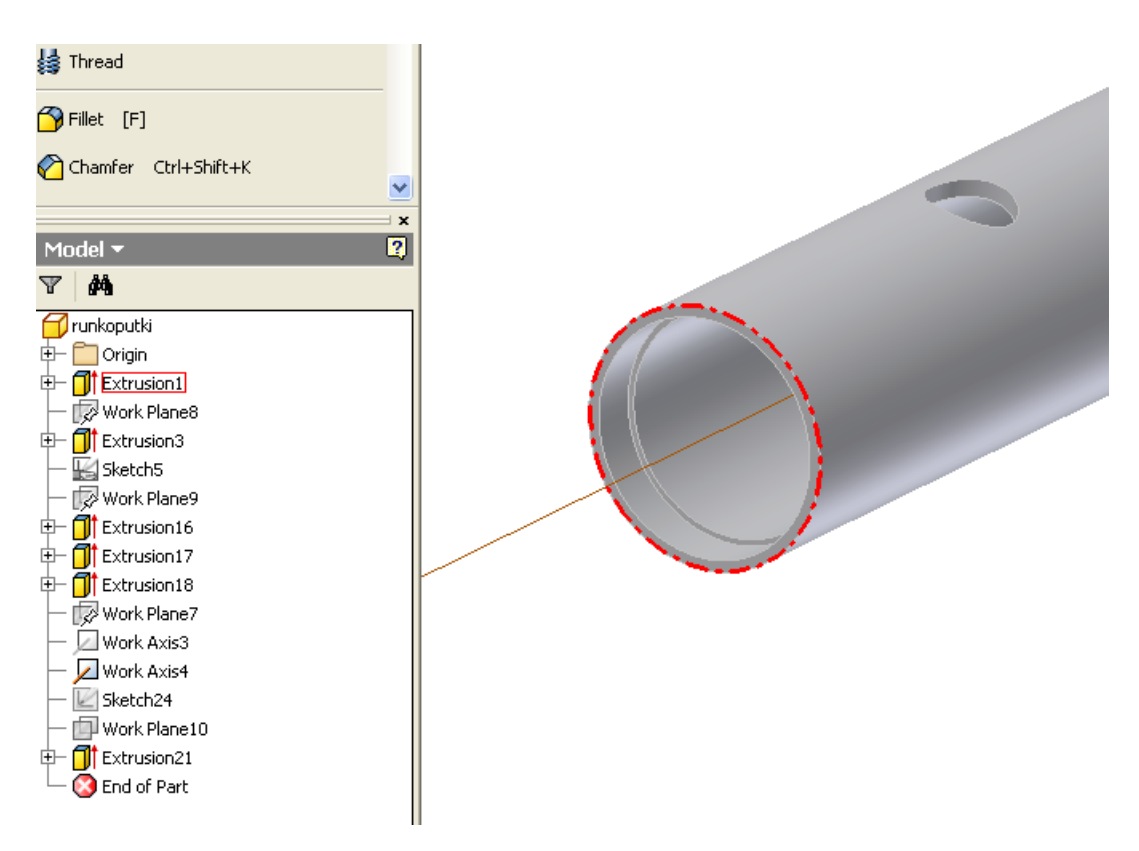

<span id="page-19-0"></span>Kuva 9. Runkoputken toinen pääty

Runkoputken muhvi mallinnettiin erikseen. Tämä tehtiin luonnostamalla kaksi ympyrää, josta pursotettiin pienen halkaisijan putki. Muhviin tulee myös alapuolelle ympyrämäinen leikkaus, joka tehtiin taas käyttämällä aputasoa apuna. Muhviin tulee myös kierteet tulppaa varten.

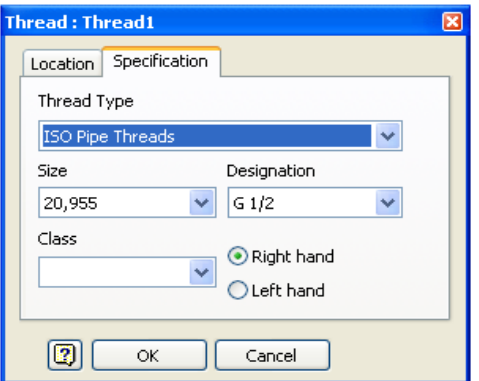

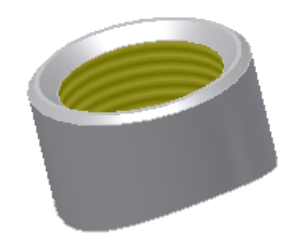

#### <span id="page-20-0"></span>Kuva 10. Muhvi ja kierteen teko

Laippa on hitsattu putken päähän ja laipassa on reiät pulteille joiden avulla se pysyy moottorin puolella kiinni. Laipan mallinnuksessa ei tullut mitään ihmeempiä vastaan. Tehtiin luonnokselle pursotuspiirre, reiät kopioitiin Circular Pattern-työkalulla ja lopuksi Chamfer-työkalua käyttäen tehtiin viistepiirre laipan reunukseen (kuva 11).

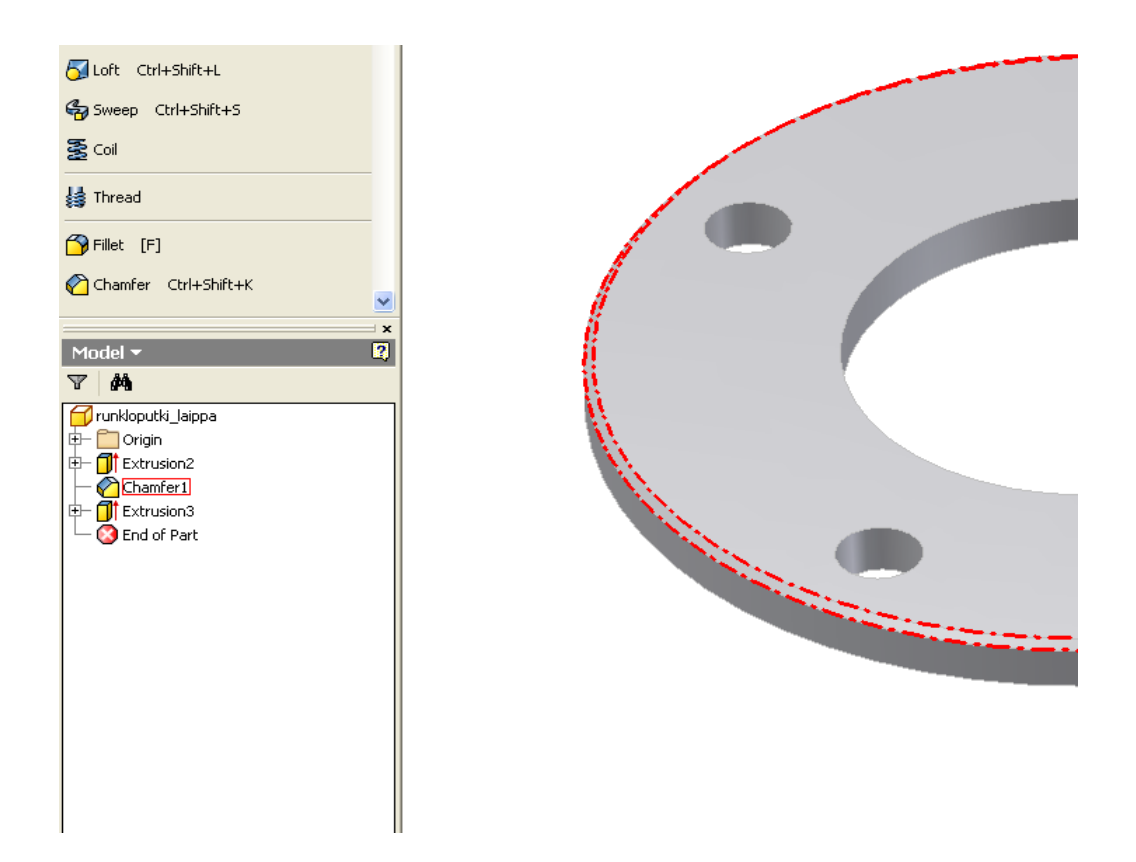

Kuva 11. Rungon laippa ja viiste

<span id="page-21-0"></span>Seuraavaksi mallinnettiin runkoputken alkupäähän sisälle menevä holkki, laakeripesä sekä puulaakeriholkki. Kappaleet olivat yksinkertaisia Revolvetyökalulla tehtäviä pyörähdyskappaleita.

#### 4.7 Rungon kokoonpano

Seuraavaksi aloitettiin Inventor-ohjelmassa uusi kokoonpano, jolla asetettiin ruudulle kaikki runkoputkeen kuuluvat osat. Kun osat olivat näkyvillä, täytyi niiden välille luoda keskinäiset ehdot, jolla tavalla osat saatiin kiinnittymään toisiinsa käyttäjän haluamille paikoille. Valittiin Constraint-työkalu, sitten tyypiksi Mate ja painettiin hiirellä laipan tasopintaa sekä putken päädyn tasopintaa. Laippa tarttui nyt putken päätyyn kiinni. Nyt vuorossa oli ongelmana laipan keskittäminen putkeen. Tämä tehtiin myös Constraint-työkalulla, mutta nyt valittiin suhteiksi putken keskireikä sekä laipan keskireikä. Nyt oli luotu suhde rungon ja laipan välille.

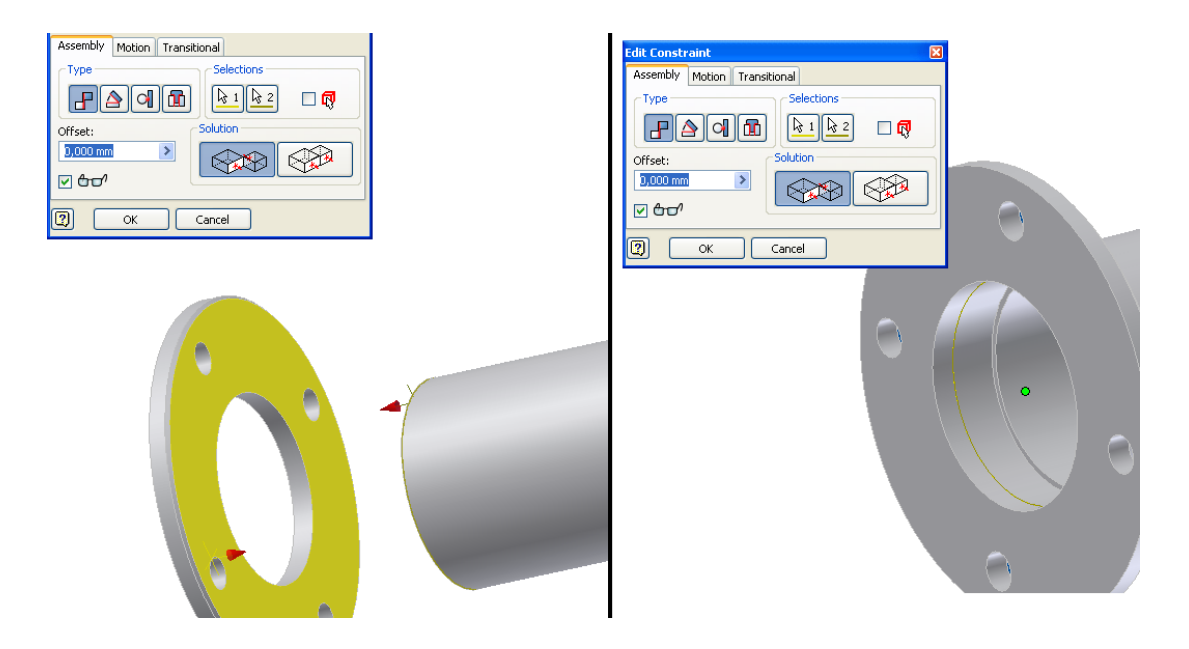

Kuva 12. Rungon ja laipan kiinnitys

<span id="page-22-1"></span><span id="page-22-0"></span>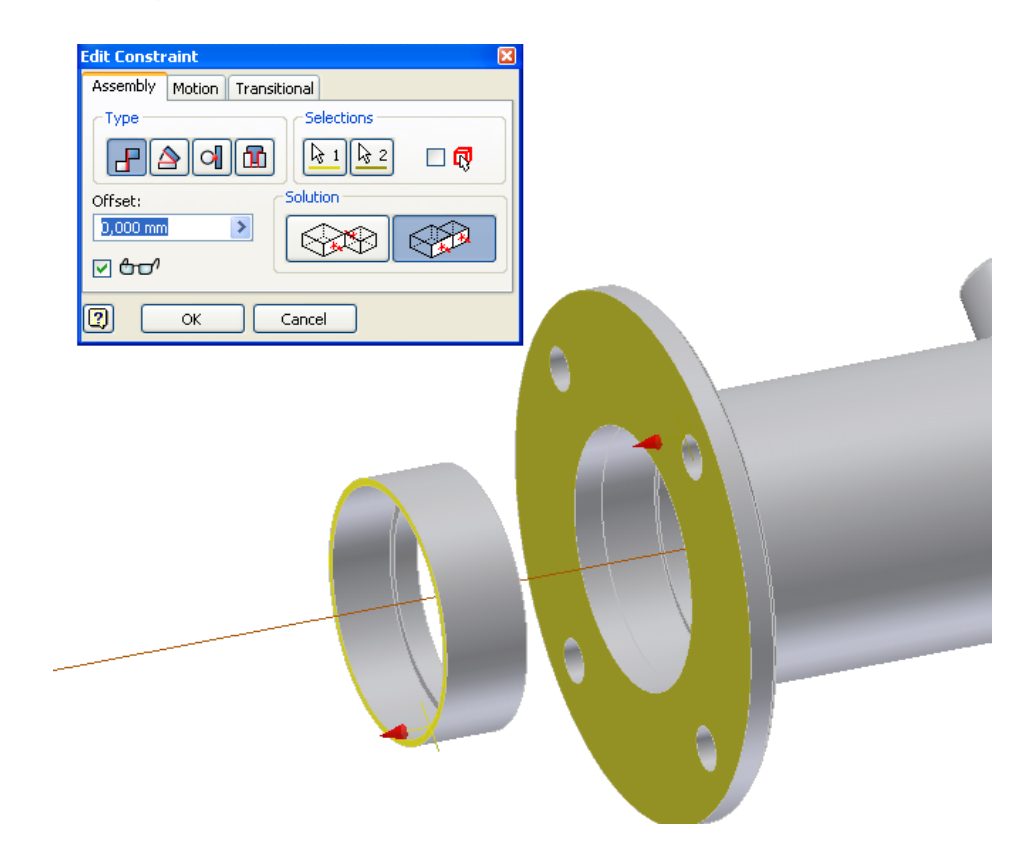

Kuva 13. Rungon ja holkin yhdistäminen

Seuraavaksi luotiin suhde holkin ja laipan välille, valittiin holkin keskireikä sekä laipan keskireikä jolla saatiin holkki keskelle ja sen jälkeen valittiin laipan pinta sekä holkin pinta jolla saatiin holkki sisälle.

Muhvi kiinitettiin muhvin reikää apuna käyttäen. Constraint-työkalulla valittiin putkessa olevan reiän alapinta sekä muhvin kylkipinta hiiren avulla ja näin saatiin pysyvä suhde kahden osan välille.

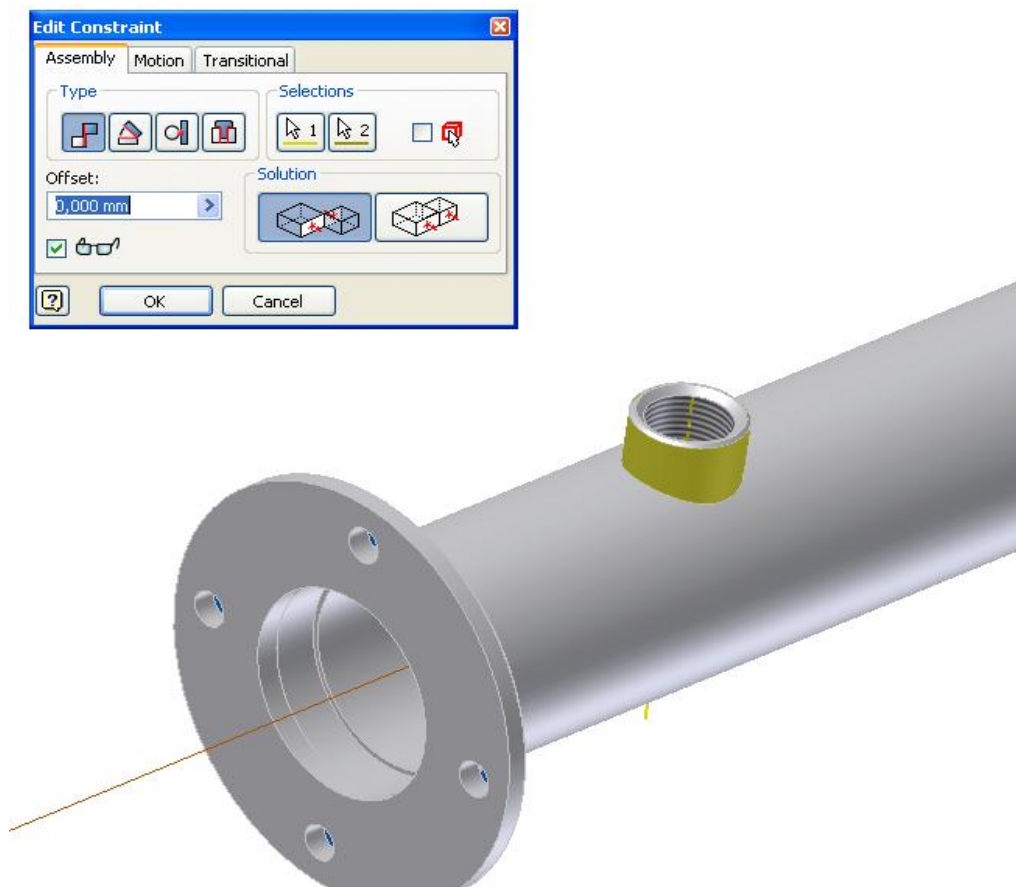

<span id="page-23-0"></span>Kuva 14. Muhvi yhdistettynä runkoon

Puulaakeri keskitettiin ja sen paikaksi määrättiin muutama kymmenen senttiä muhvista alaspäin (kuva 15). Myös laakeripesäke laitettiin omalle paikalleen putken toiseen päähän. Laakeripesäkkeen sisälle tuli SKF:n valmistama kuulalaakeri sekä tiiviste, joka mallinnettiin itse yrityksen omista kuvista.

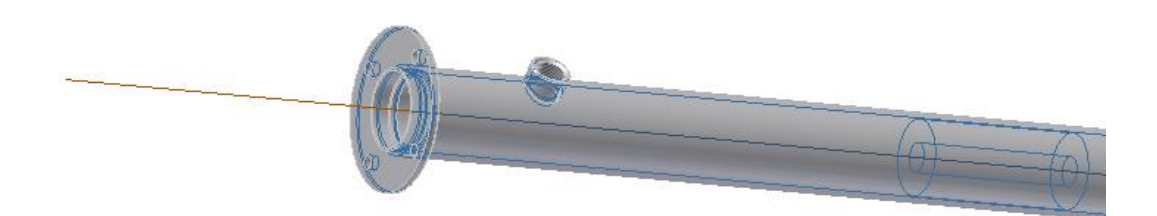

#### <span id="page-24-0"></span>Kuva 15. Laakeriholkki putken sisällä

#### 4.8 Pesäkkeen mallinnus

Pesäkkeen sisällä on juoksupyörä, joka pyöriessään saa aikaan pumppausilmiön. Näin muta ja liete kulkee pesäkkeen pohjan aukon kautta ulostuloputkeen. Pesäkkeen ulko- ja sisämuodoissa oli tiettyjä piirteitä joiden mallinnus oli melko haastavaa. Pesäkkeessä on 6 mallinnettavaa osaa ja näiden kanssa käytettiin jonkin verran enemmän aikaa. Pesäkkeseen kuuluivat pesäkeaihio, päällikansi, kiinnitysputki ja sen tukirivat sekä ulostulokäyrä.

Pesäkeaihion mallinnus tehtiin Sweep-pyyhkäisypiirrettä hyväksikäyttäen, johon päädyttiin ensimmäisen version epäonnistuttua. Sweep-komento tarvitsee kaksi avointa Sketch-luonnosta, joista toinen toimii polkuna, jota pitkin toinen luonnoksista pursottuu. Ensimmäiseksi luonnosteltin työkuvien mukaan aihion sisempi ääriviiva, joka toimii polkuna. Seuraavaksi luotiin Work Plane-aputaso, joka on kohtisuorassa polkua vasten (kuva 16). Valittiin Work Plane-työkalu, painettiin polun alkupäätä sekä polun ääriviivaa, jolloin taso ilmestyi haluttuun kohtaan. Tasoon luonnokseksi haluttu profiili, joka Sweep-työkalua käyttäen pursotettiin polkua pitkin (kuva 17).

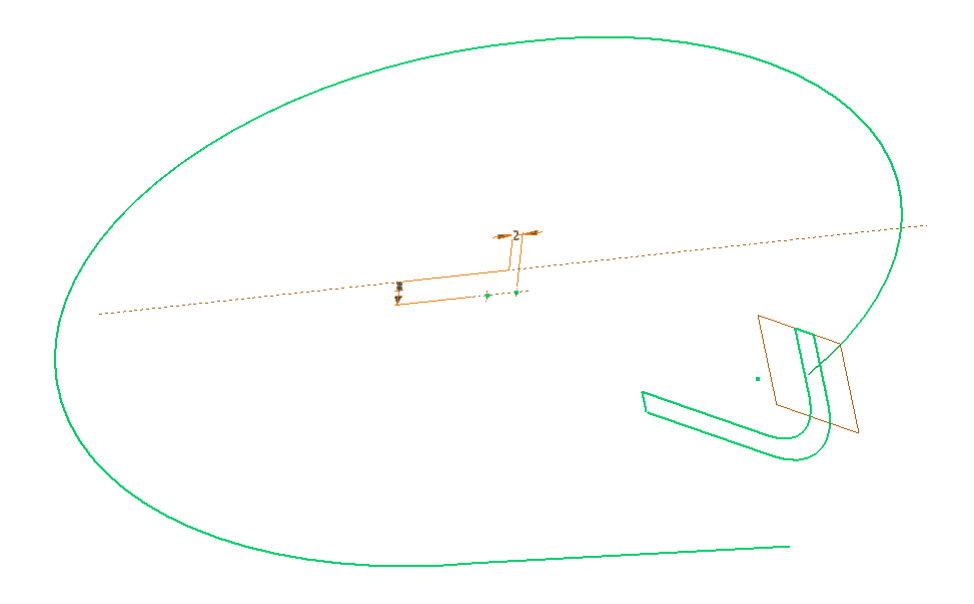

<span id="page-25-1"></span><span id="page-25-0"></span>Kuva 16. Work Plane ja polku.

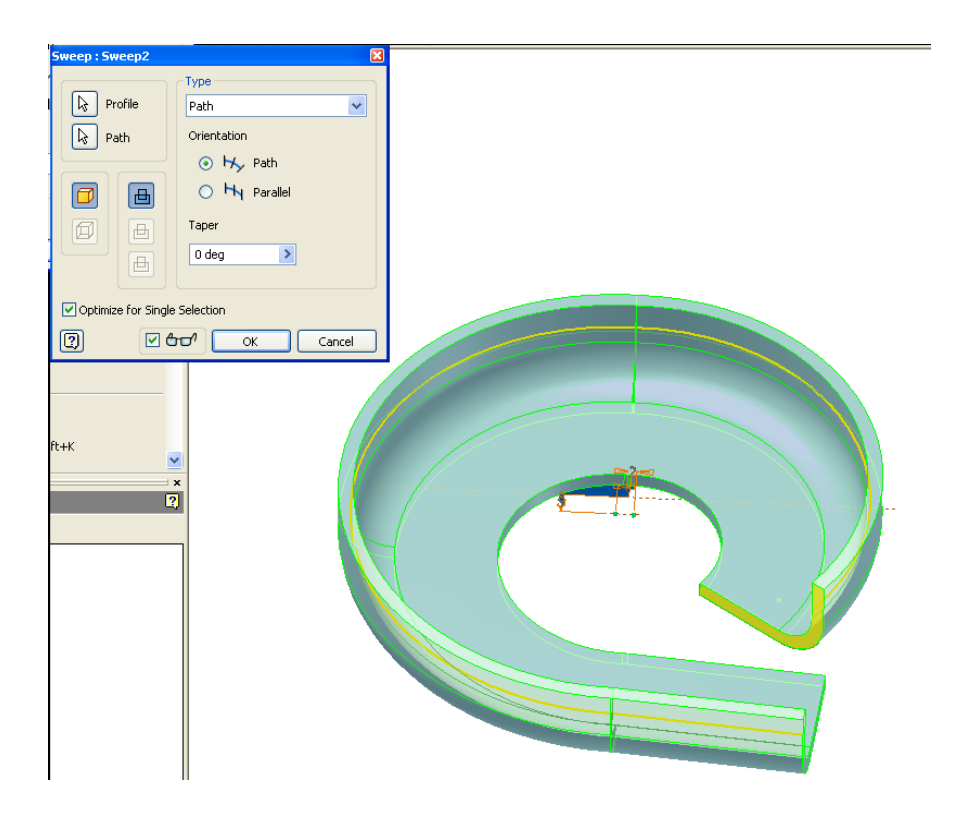

<span id="page-25-2"></span>Kuva 17. Sweep-pursotustyökalu

Sweep-piirteen etuina on se että saatiin myös oikea seinämäpaksuus eikä aihiota tarvinnut työstää paljon. Pohjaan täyty vielä leikata työkuvien mukainen oikealla halkaisijalla oleva reikä. Myöskin ulostuloaukkoa, joka näkyy suorana osuutena, täytyi hieman leikkaamalla modifioida. Myös aihion pohjaan tehtiin työkuvien mukainen plaanaus. Reiät tehtiin omine kierteineen taas ISOstandardin reillä sekä Thread-työkalua käyttäen.

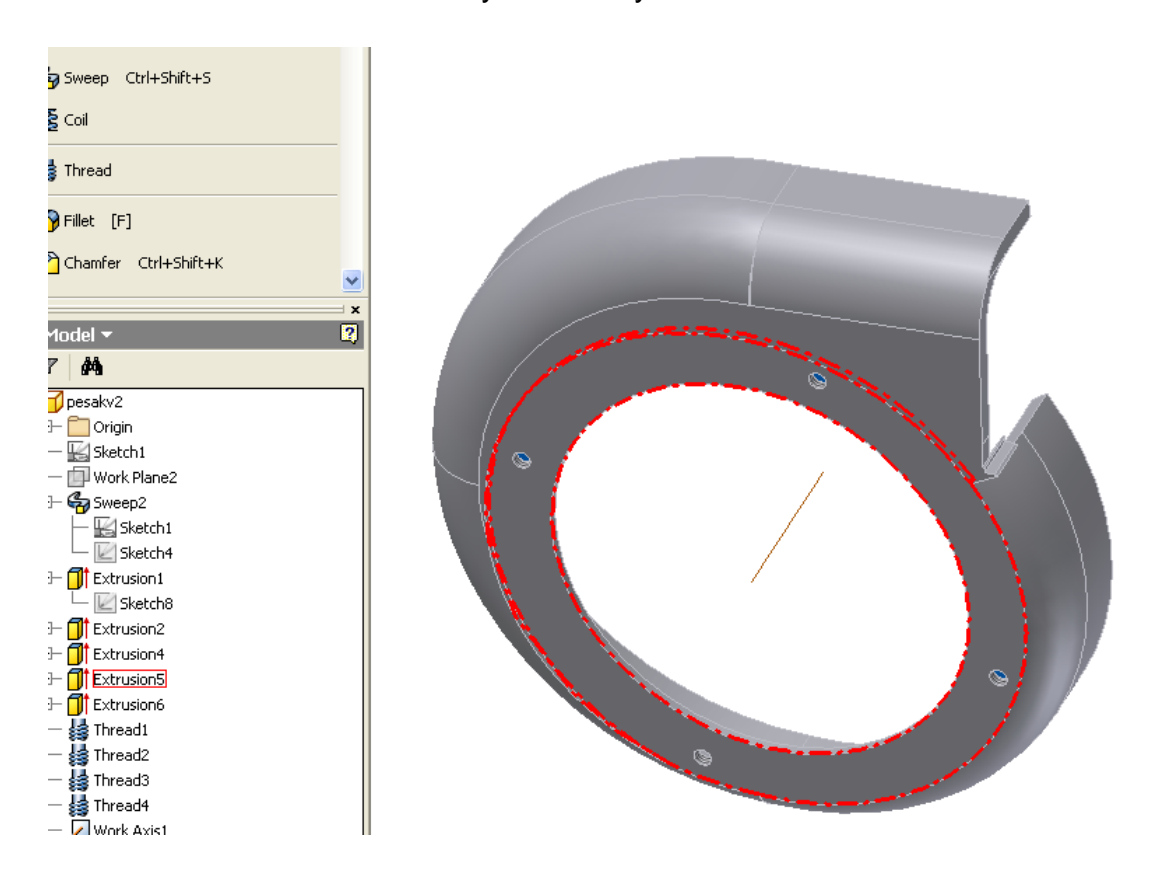

<span id="page-26-0"></span>Kuva 18. Plaanaus leikkauspursotuksella sekä kierteet

Yläkannen mallinnuksessa ei tullut mitään erikoista vastaan.

Piirrettiin kannen luonnos kopioimalla pohja-aihion ääriviivat, luotiin Offsettoiminnolla ääriviivoista muutama milliä isompi pinta, pursotettiin se ja leikattiin neljä reikaa 90 asteen välein kannen läpi. Myös kanteen leikattiin ohut plaanaus.

Tukiripojen mallinnus oli helppoa. Niissä käytettiin vain pursottamista. Myös kiinnitysputkessa ei ollut mitään erityista mainittavaa. Ripoja oli kaksi reiällistä ja kaksi reiätöntä. Reiälliset tarvittiin kiristyspultteja varten.

<span id="page-27-0"></span>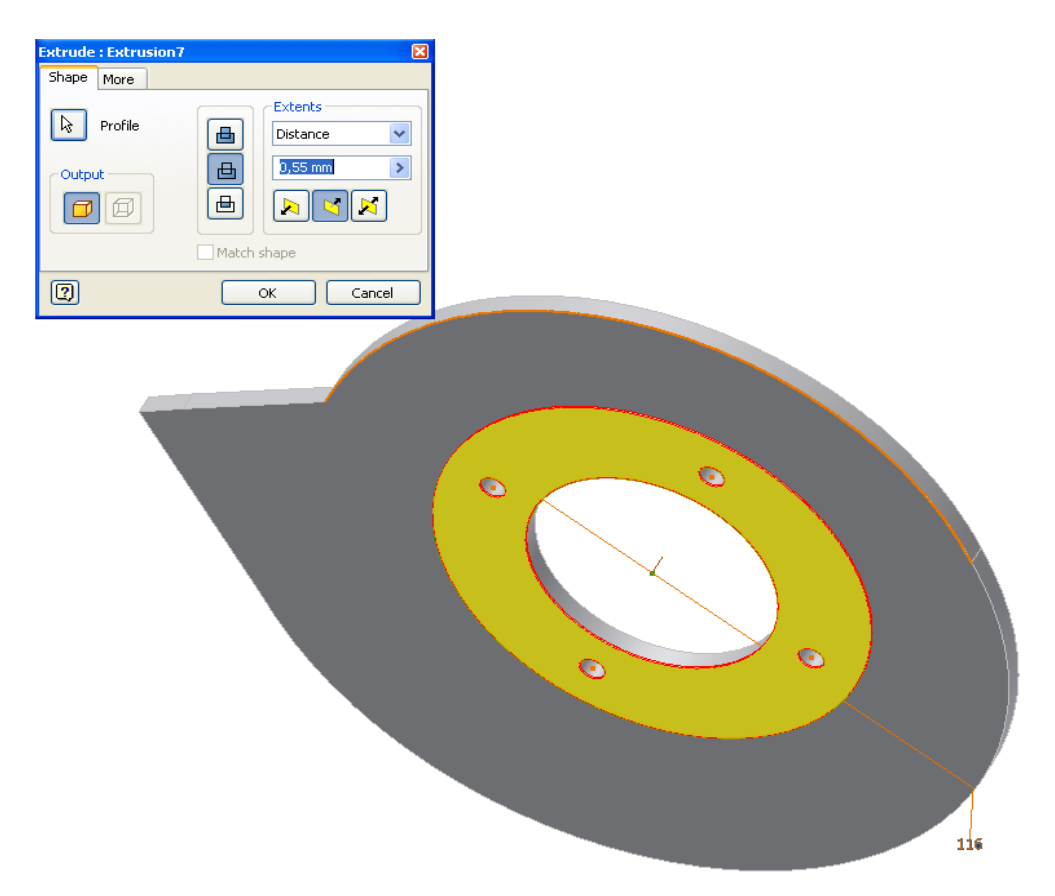

Kuva 19. Plaanaus kanteen

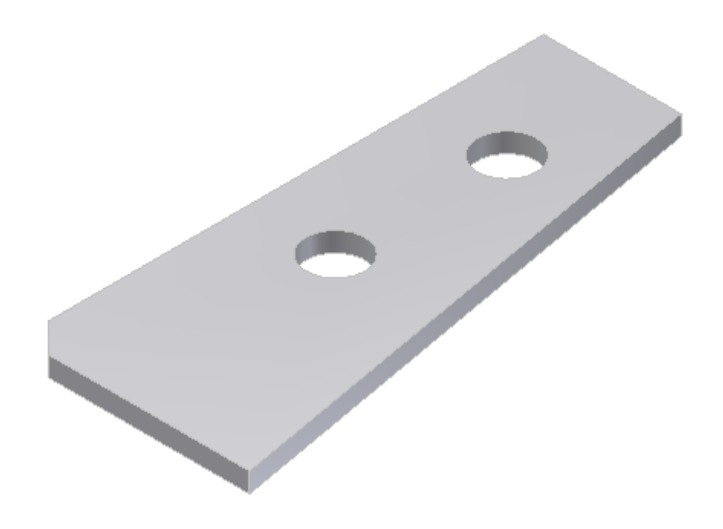

#### <span id="page-28-0"></span>Kuva 20. Tukiripa

Ulostulokäyrän mallinnus sujui melko hyvin lukuun ottamatta Loft-työkalun temppuilua, joka liitty polun määrittelyyn. Loft tekee pursotuspiirteen useiden pintojen kautta määritettyä polkua pitkin pintojen luonnoksia mukailemalla, jolloin muoto muuttuu portaattomasti. Sitten piirrettiin jälleen polku, jonka kumpaankin päähän luotiin luonnokset. Toiseen piirrettiin putkiprofiili ja toiseen päähän pesäkkeeseen liitettävä profiili, jonka mitat saatiin mittaamalla Measure Distance -työkalun avulla pesäkkeen aihiosta. Polku sekä piirretyt pinnat näkyvät keltaisella (kuva 21). Kappaleen kumpaakin päätä täytyi vielä pursottaa lisää, jotta saatiin oikea mitta. Myös toiseen päähän tehtiin viiste. Kappale oli nyt umpinainen joten siihen tehtiin tarvittava kaiverruspiirre (Shell työkalu). Kiinnitysputki tehtiin pursottamalla profiili.

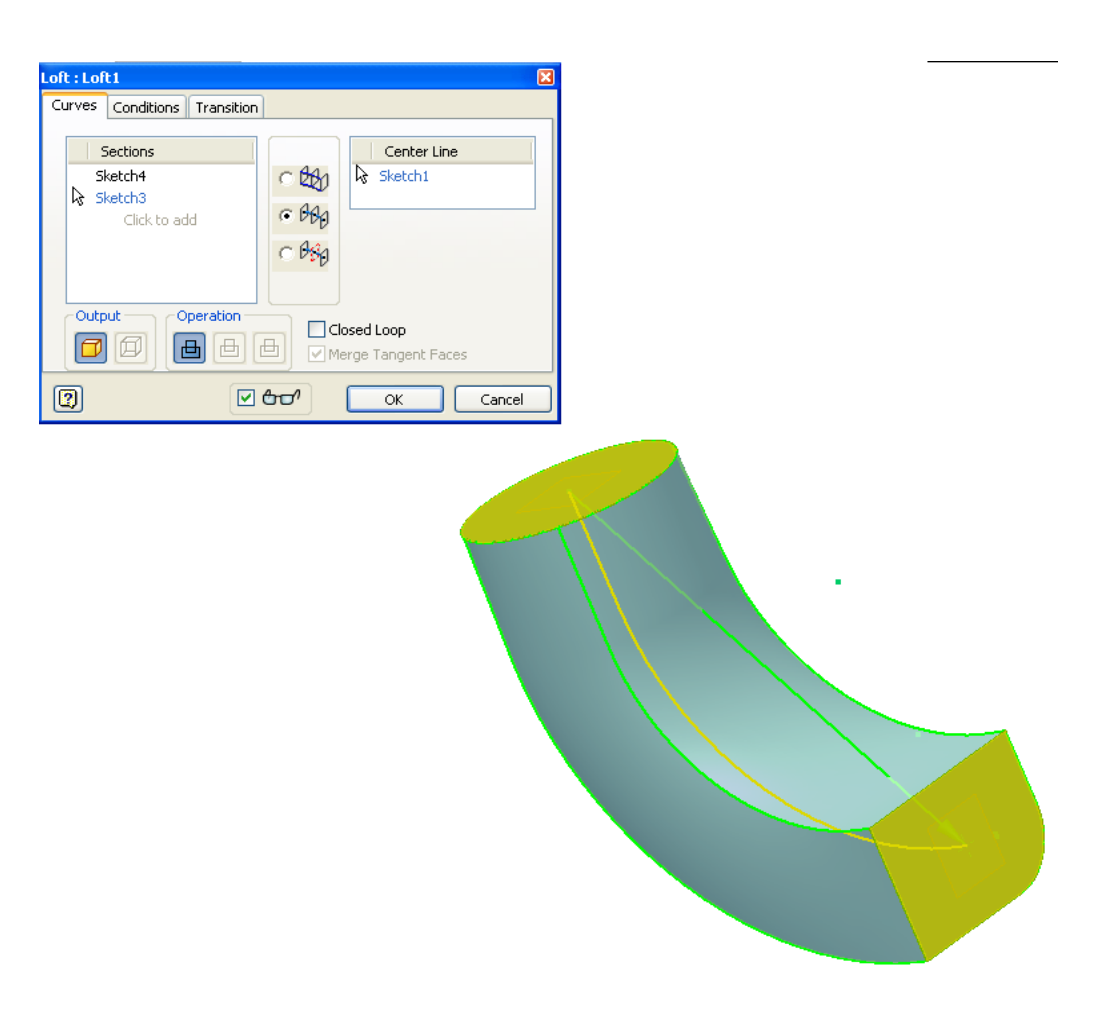

<span id="page-29-0"></span>Kuva 21. Loft-työkalun käyttö

#### 4.9 Pesäkkeen kokoonpano

Pesäkkeen kokoonpanossa meni jonkin verran aikaa osien keskinäisten suhteiden luomiseen. Apuna jouduttiin käyttämään apuluonnoksia eli sketchejä sekä Work Plane tasoja. Aloitettiin luomalla uusi kokoonpano ja tuotiin pesäkkeen osat ruudulle valmiiksi. Luotiin kosketusehto pesäkkeen kannen ja aihion välille. Tämän jälkeen tehtiin keskitysehto keskireiän suhteen (kuva 22).

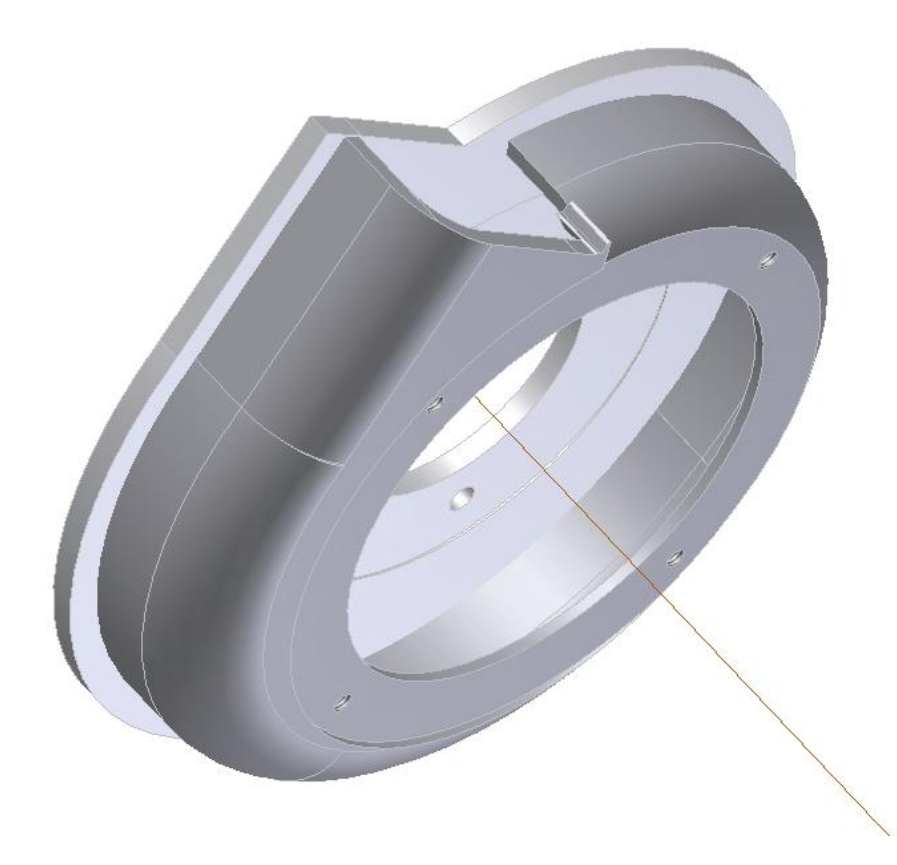

#### <span id="page-30-0"></span>Kuva 22. Pesäkkeen kansi ja aihio

Kiinnitysputkelle luotiin ehto päällikannen reiän ja putken reiän suhteen, myös putken päätypinnan ja kannen välille jolloin saatiin sijoitettua putki oikealle paikalleen. Seuraavana oli vuorossa tukiripojen sijoitukset kiristysputken ympärille. Rivat saatiin kannen pintaan helposti kiinnitettyä. Myös ripojen selkäpuoli saatiin putken pintaan kiinni normaalisti. Työohjeissa on määritetty ripojen oikea kulma toisiinsa nähden. Ratkaisuksi avattiin uudestaan päällikannen tiedosto ja piirrettiin pinnalle apuluonnokseen viivat oikeaan työpiirrustuksen mukaiseen kulmaan. Viivojen avulla saatiin oikea kulmasuhde,

jotta kaksi reiätöntä ripaa saatiin käännettyä oikeaan asentoon. Luonnokselle annettiin näkyvyysehto, jolloin luonnos näkyi myös kokoonpanoa tehdessä.

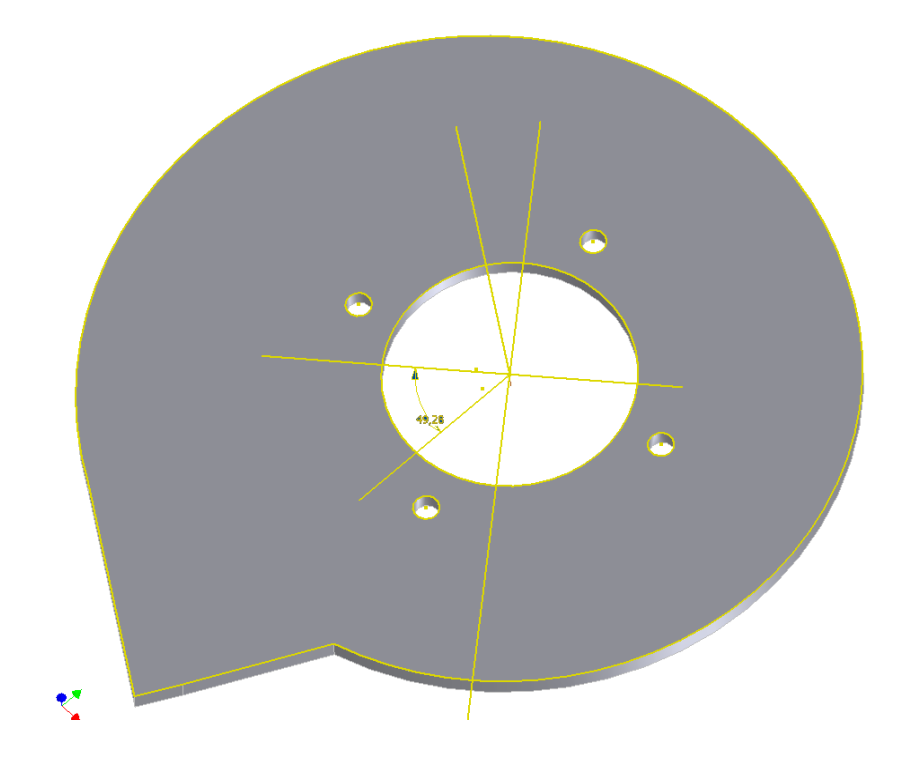

<span id="page-31-0"></span>Kuva 23. Apuluonnos kannen pinnalla

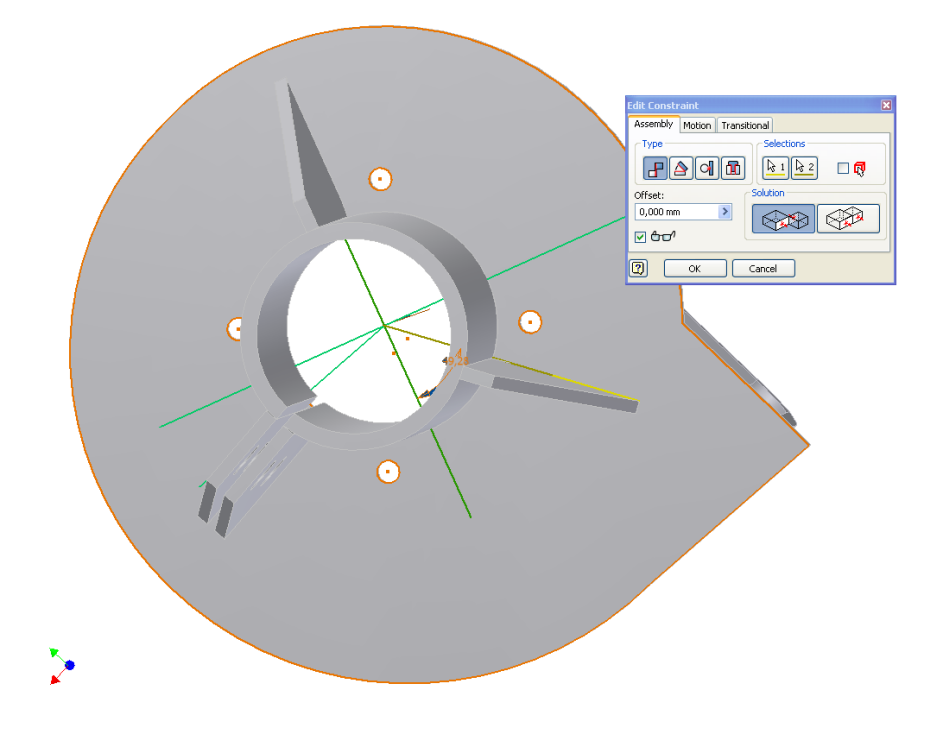

<span id="page-31-1"></span>Kuva 24. Apuluonnos käytössä kokoonpanossa.

Ulostuloputken kanssa oli jonkin verran ongelmaa. Koska putkea ei saatu sovitettua suoraan pesäkkeen ja kannen muodostaman reiän kohdalle, täytyi reiän leveys ja korkeus mitata tähänastisesta kokoonpanosta ja tehdä luonnos, joka toimii putken toisena pintana. Ulostuloputken tiedosto avattiin ja alapinnan luonnosta muokattiin sen mukaiseksi, että se sopii sovitettavaksi reiän kohdalle.

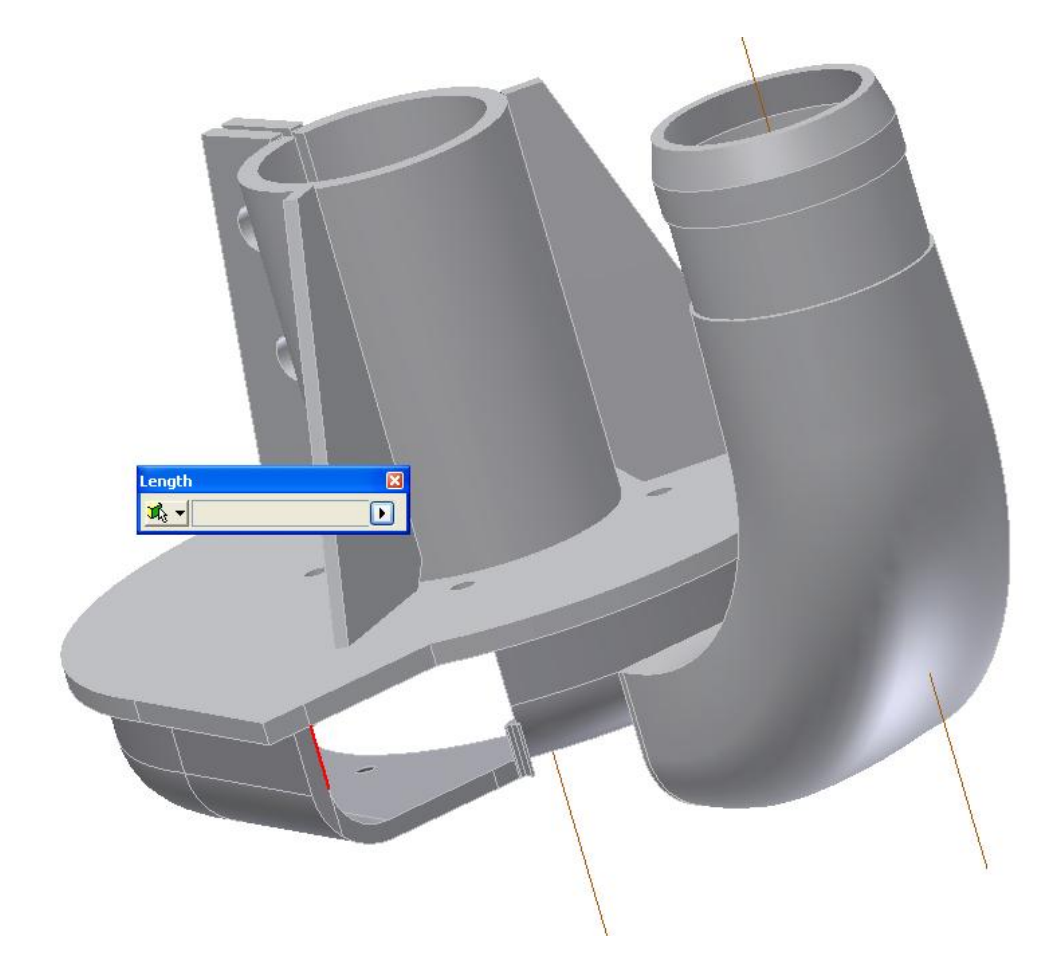

Kuva 25. Reiän mittaus ja sovittelu.

<span id="page-32-0"></span>Jotta ulostuloputki saatiin oikealle paikalleen, täytyi ulostuloputkelle luoda uusi Work Plane jolle annettiin suhde ulkoreunan kanssa. Myös kannen ja putken yläreunoillle annettiin suhde, jotta sivuttaissuunta on oikein.

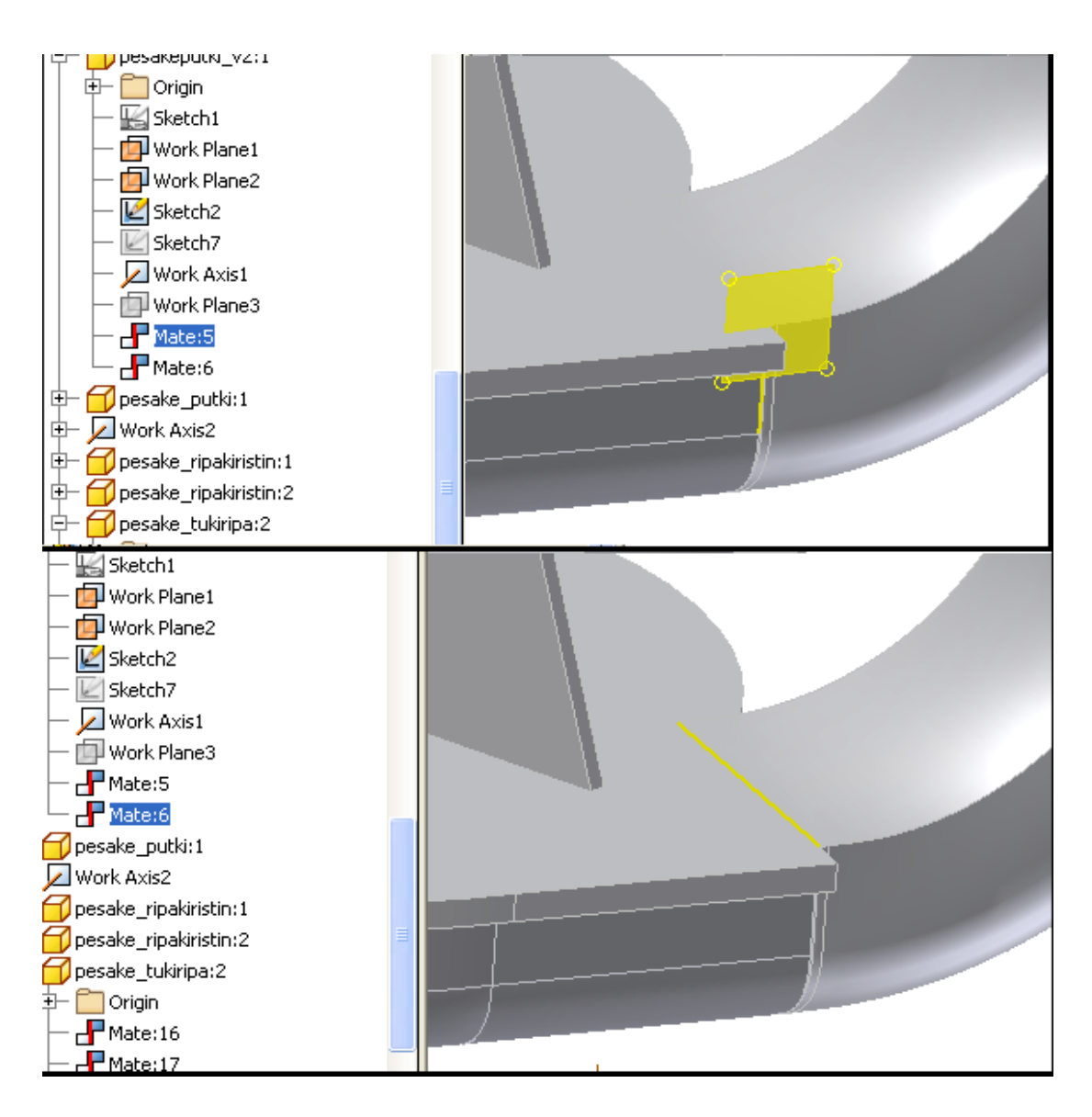

<span id="page-33-0"></span>kuva 25. Ulostuloputken yhdistäminen pesäkkeeseen

#### 4.10 Kulutuslevy

Kulutuslevy tulee ennen juoksupyörää kiinni pesäkkeeseen. Sen tehtävä on pitää juoksupyörän siivet lähellä pesäkkeen pintaa jotta juoksypyörän toiminta pysyy tehokkaana. Kulutuslevy mallinnettiin normaalisti Revolve pyörähdyspiirteellä. Myös kiinnitysreiät tehtiin leikkauspursottamalla. Osa oli yksinkertainen (kuva 26).

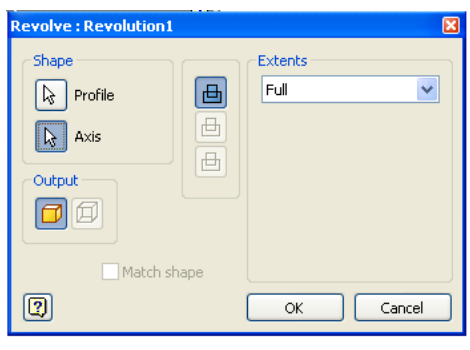

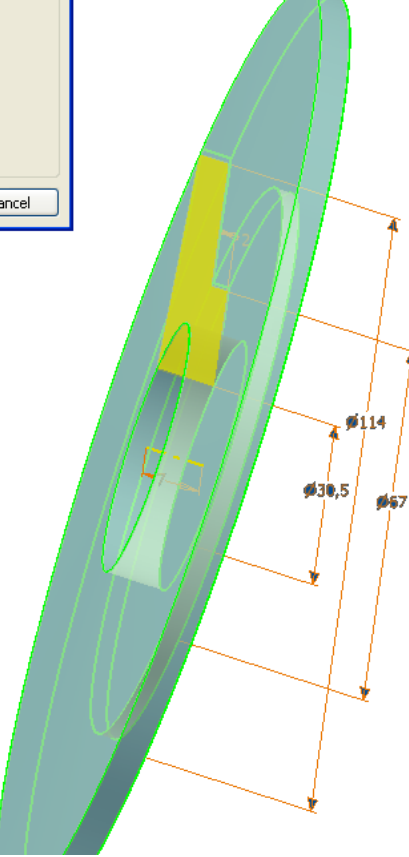

<span id="page-34-0"></span>Kuva 26. Kulutuslevy

#### 4.11 Juoksypyörä

Juoksypyörän tehtävä on pumpata moottorin välityksellä liete ulostuloputken läpi. Tämän osan mallinnus oli mielenkiintoista. Mallinnus aloitettiin yläosasta. Ensimmäiseksi luonnosteltiin juoksypyörän profiili. Sen jälkeen tehtiin Coiltyökalulla profiilista kierrepiirre. Coil-työkaluun määritettiin apuluonnos, joka määrää kierteen pituuden, itse profiilin luonnos sekä kierrosten määrä. Kierrosten määrän arvioinnissa mitattiin pajalla valmistetusta juoksypyörästä kiertymän kulma-asteet ja suhteutettiin se täyden ympyrän 360 asteeseen. Arvoksi tuli noin 0,092 kierrosta koko nousulle.

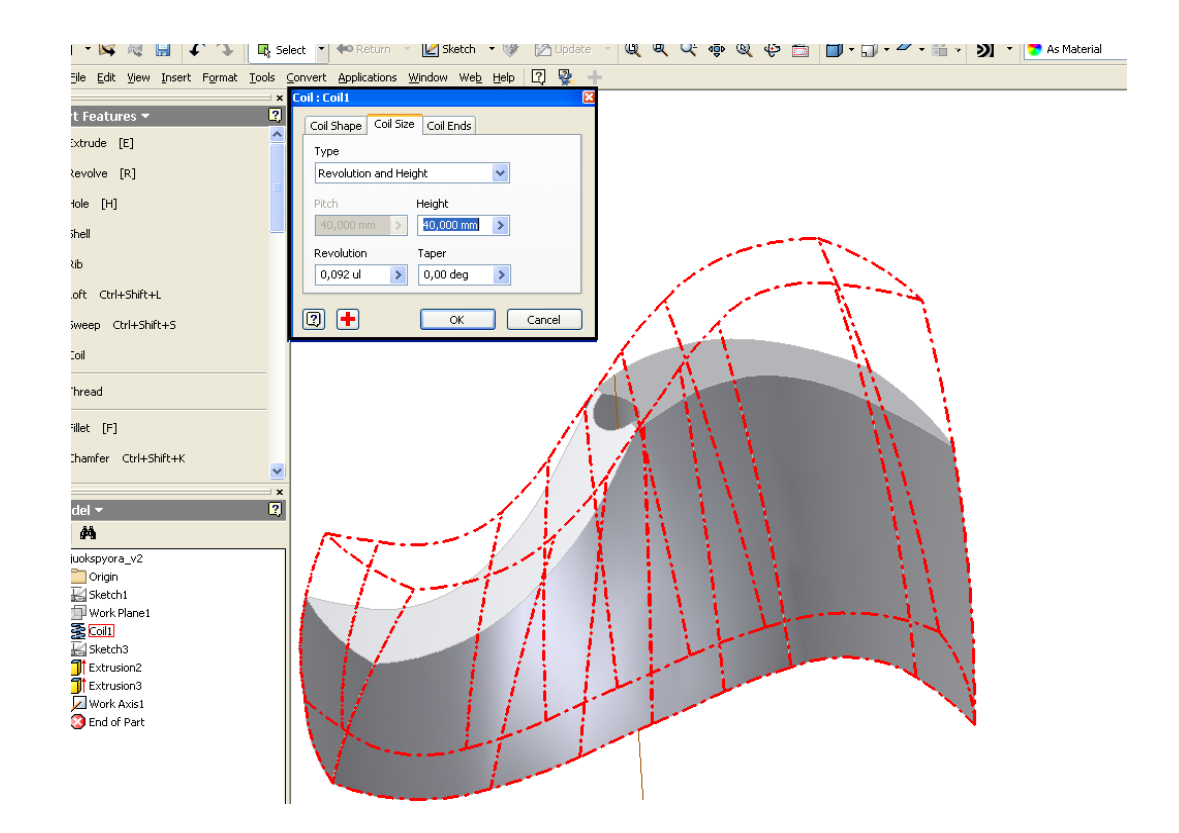

<span id="page-35-0"></span>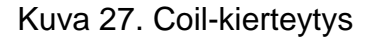

Päältä täytyi leikata molemmilta puolilta 25 asteen kulmat alaspäin. (Kuva 28).

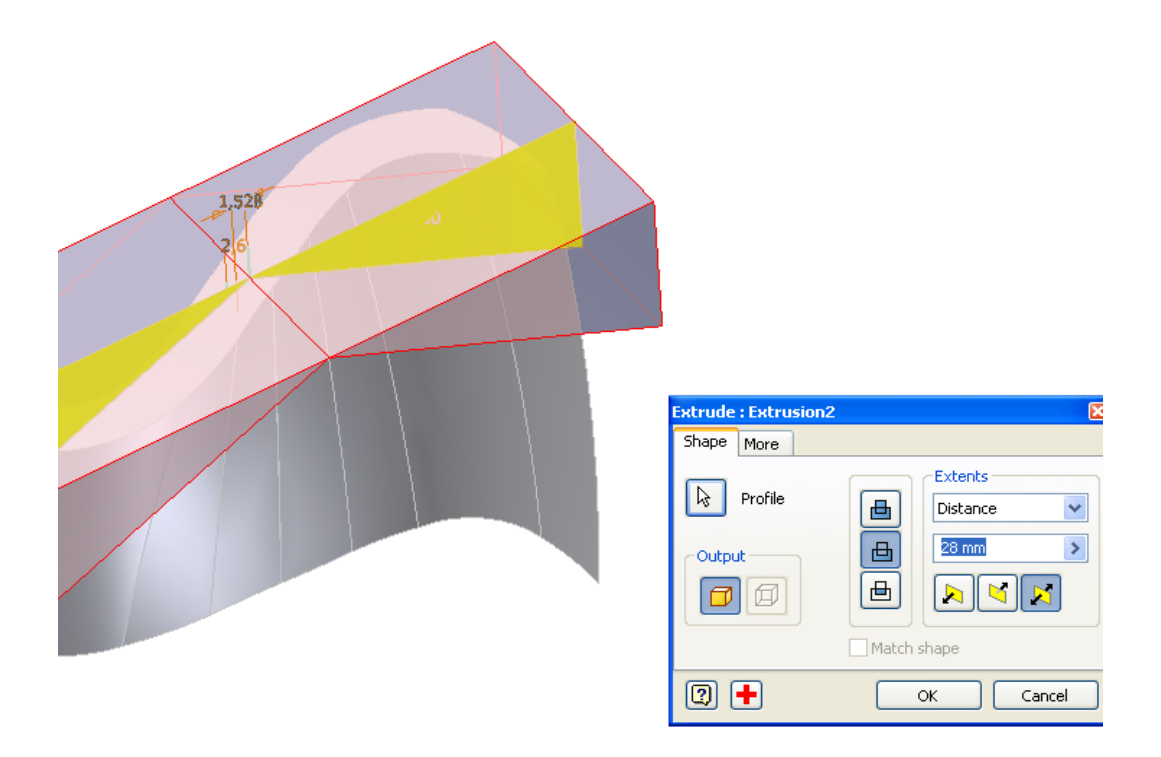

<span id="page-35-1"></span>Kuva 28. Leikkaus juoksupyörä

Keskelle juoksupyörää leikattiin myös reikä leikkauspursotuksella (kuva 29). Juoksupyörän alaosa pursotettiin jälleen sweep -komennolla. Sweep-komento vaati jälleen polun sekä pursotettavan profiilin. Tämä oli melko yksinkertainen tapa ja erittäin nopea. Siivekkeet peilattiin luonnoksessa keskiviivan suhteen.

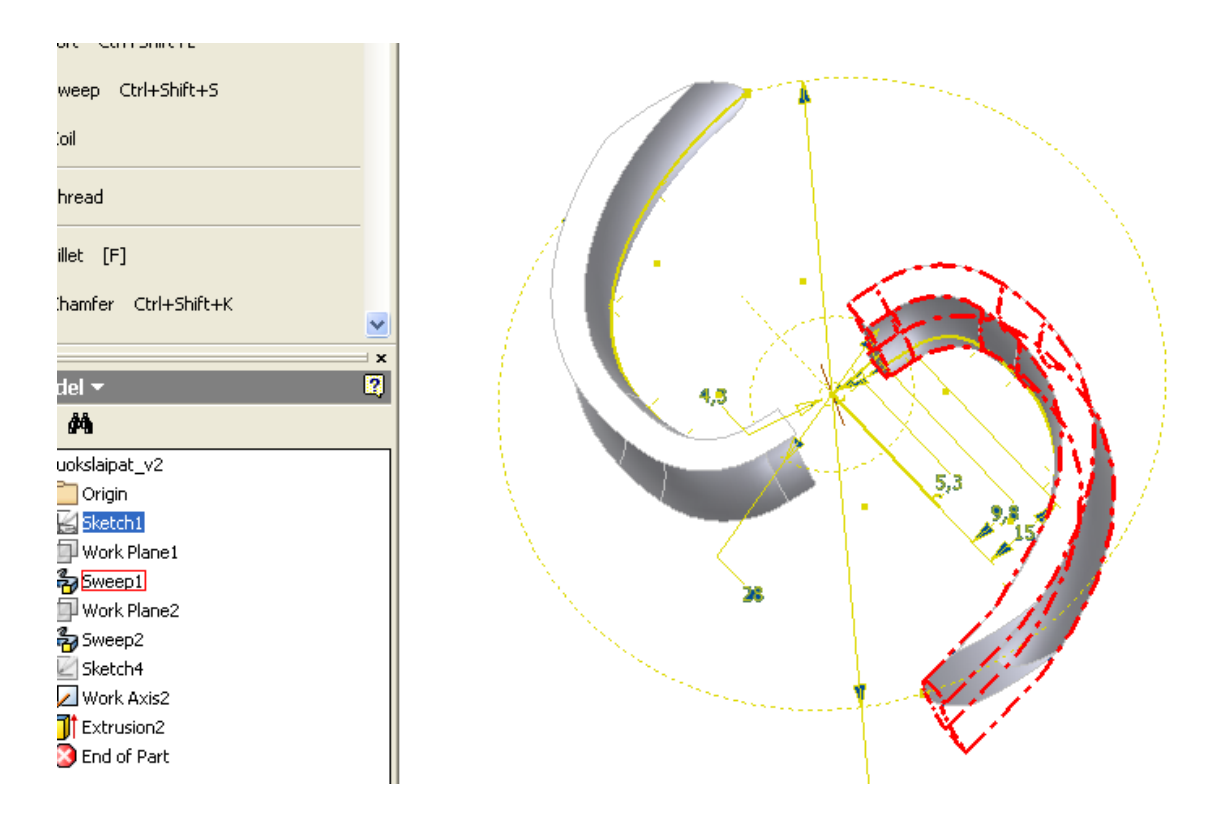

<span id="page-36-0"></span>Kuva 29. Sweep käyttö juoksupyörän alaosassa

Keskimmäiseen osaan hitsataan ala ja yläosa. Tämä osa oli myös helppo ja yksinkertainen. Osa pursotettiin ja siihen leikattiin reiät ja viiste ylös. Juoksupyörän kokoonpanossa ensimmäiseksi ruudulle keskitappi. Keskitapin suhteen asetettiin ensiksi yläosa. Tämän jälkeen sovitettiin alaosa yläosan alapuolelle. Jokainen osa keskitettiin keskiapuakselin mukaan (kuva 31). Alemmalle pyörälle luotiin kulmasuhde kahden apuviivojen avulla, jotta se saatiin suhteessa ylempään pyörään oikeaan kulmaan (kuva 32).

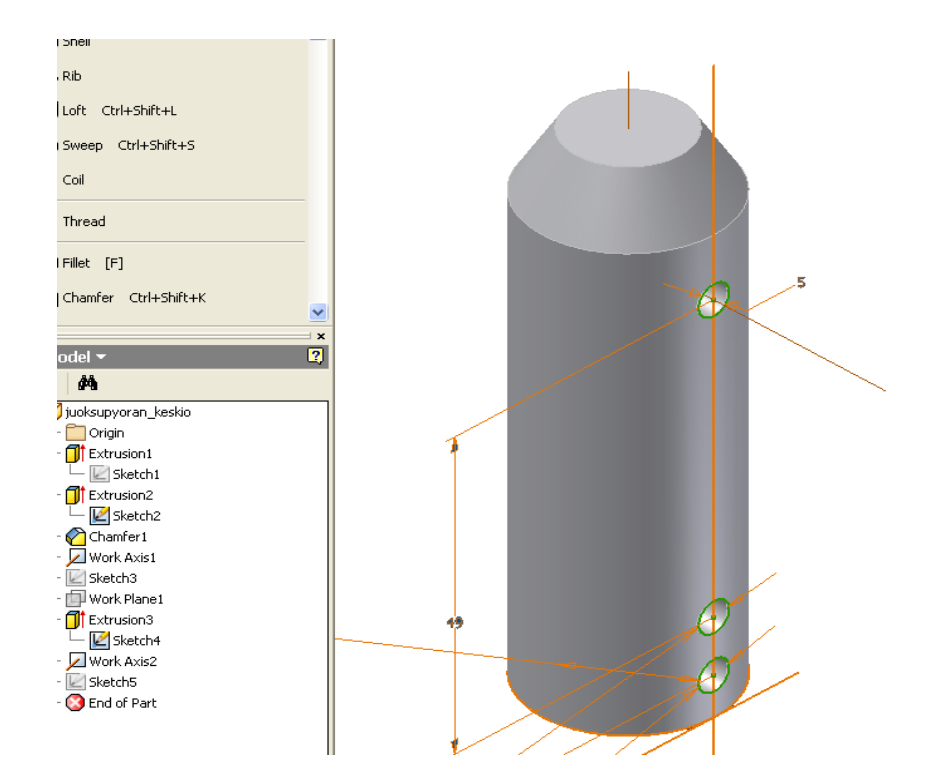

<span id="page-37-0"></span>Kuva 30. Keskimmäinen osa juoksupyörästä

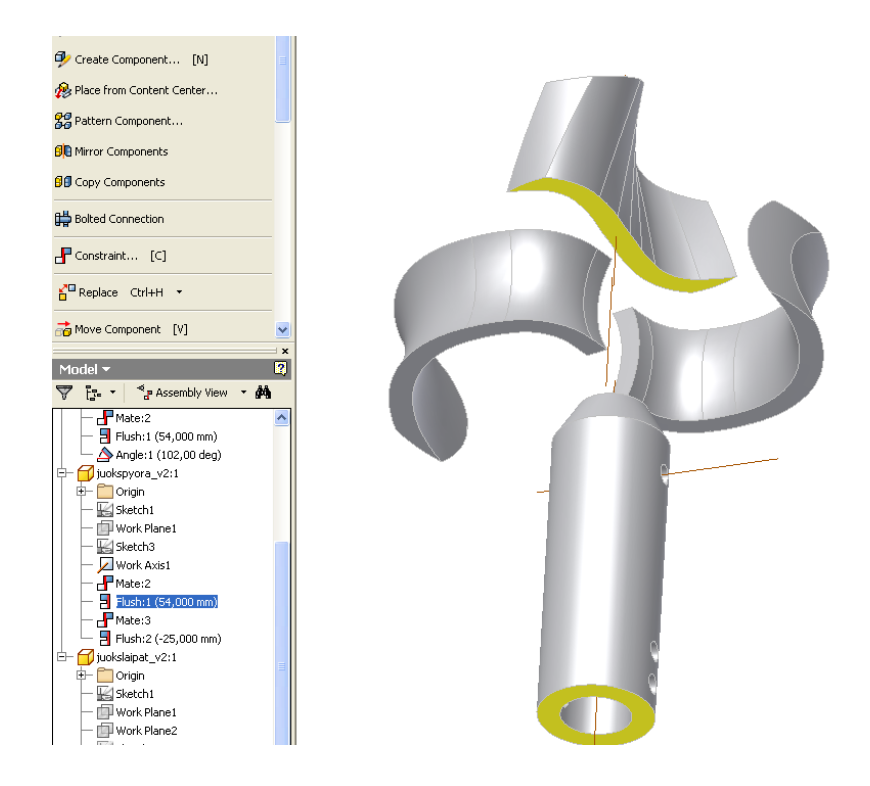

<span id="page-37-1"></span>Kuva 31. Juoksupyörän ehtoja

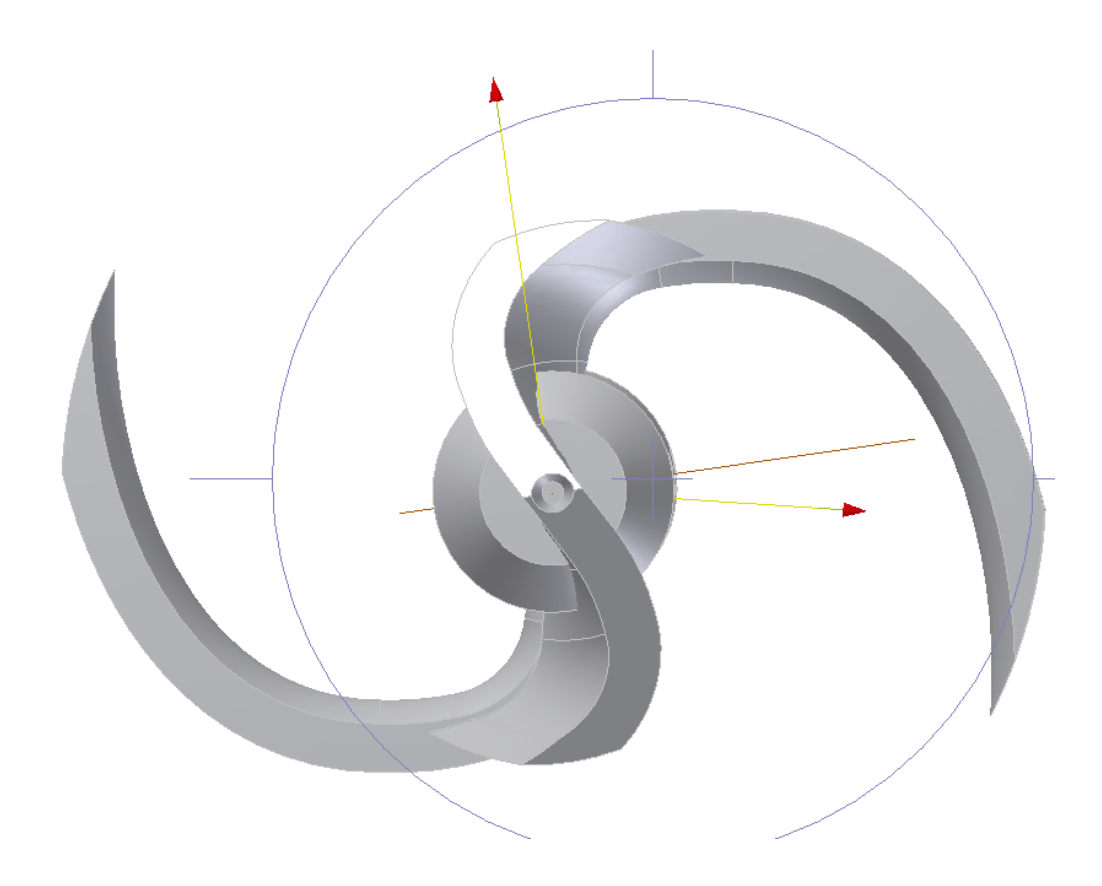

#### <span id="page-38-0"></span>Kuva 32. Juoksuypyörä

#### 4.12 Hammasrengas

Hammasrenkaan tehtävänä on estää pumppua tukkeutumasta. Se tulee pesäkkeen päähän alimmaiseksi. Vaikka osa koostuu yhdestä levystä, mallinnettiin erikseen hampaat ja aihio helpotuksen vuoksi. Hammasrattaan aihion pursotus oli yksinkertaista. Hampaasta tehtiin kaareva ja kulma viistettiin alaspäin ylätasosta. Kokoonpanoa varten jouduttiin jälleen luomaan muutamia aputasoja. Luotiin suhde hampaan ja aihion välille. Tämän jälkeen käytetttiin Circular Pattern kopiointipiirrettä, jolla saatiin loput 3 hammasta kopioitua ympyrälle.

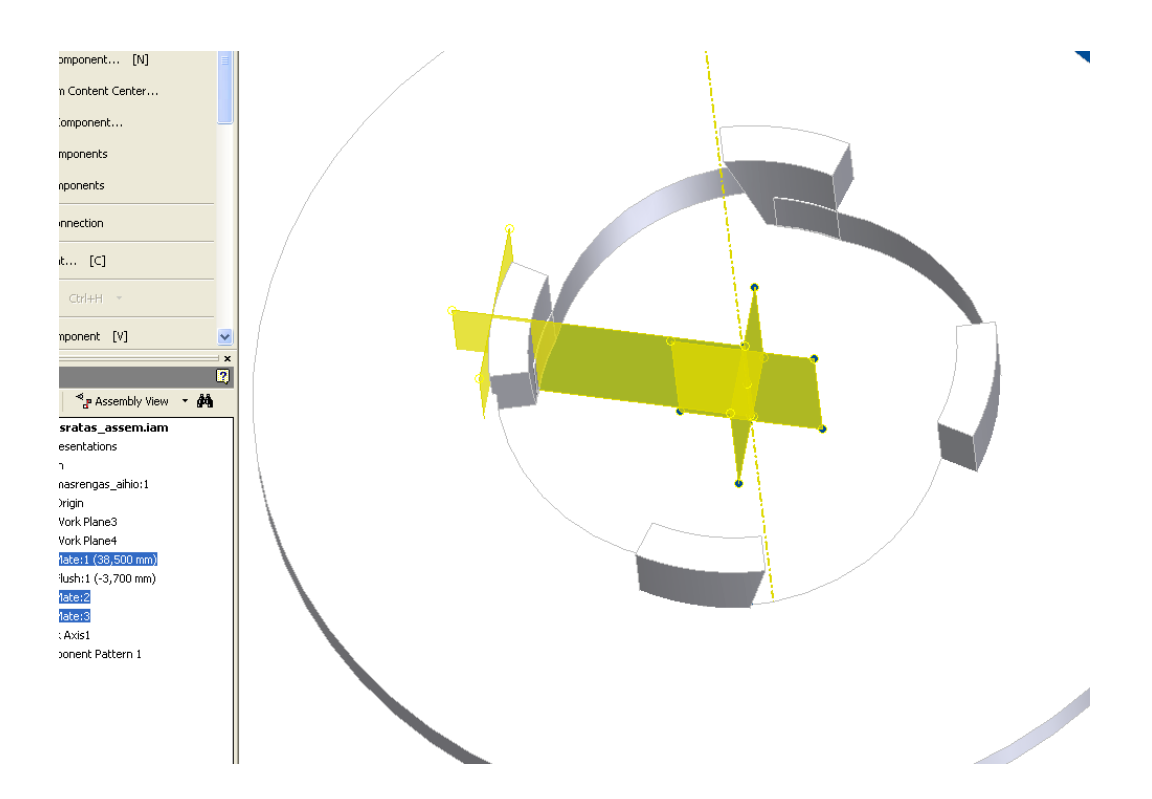

<span id="page-39-0"></span>Kuva 33. Hammasratas

## **5 Pumpun kokoonpano**

Pumpun kokoonpano tehtiin Inventorissa, kun osat olivat valmiit. Tähän kuului osakokoonpanot ja kaikki muut osat. Asennuslevy, moottoriteline ja moottorin peti olivat valmiiksi mallinnetut. Niitä täytyi kuitenkin hieman muokata.. Ruoppaajan moottori mallinnettiin uudestaan, koska vanha 3D-kuva oli vääränlainen. Prikkoja ja seegereitä, joita tarvittiin kokoonpanossa, löytyy mallinnusohjelman omasta kirjastosta valmiiksi mallinnettuna.

### Kokoonpanokuvia:

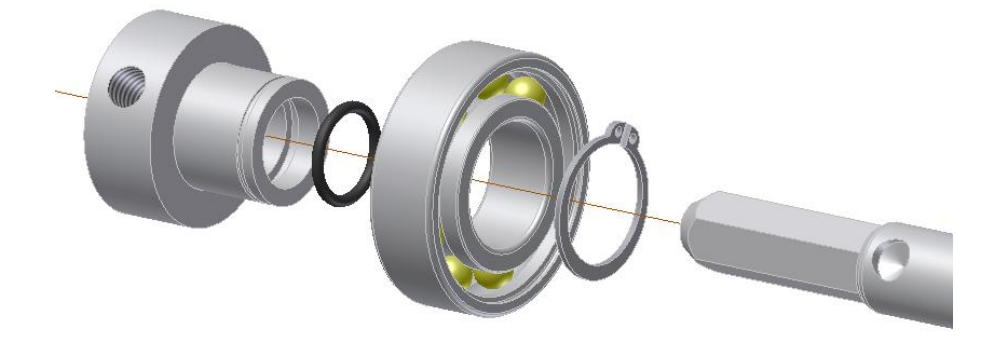

<span id="page-40-1"></span><span id="page-40-0"></span>Kuva 34. Akselin toisen pään laakerointia

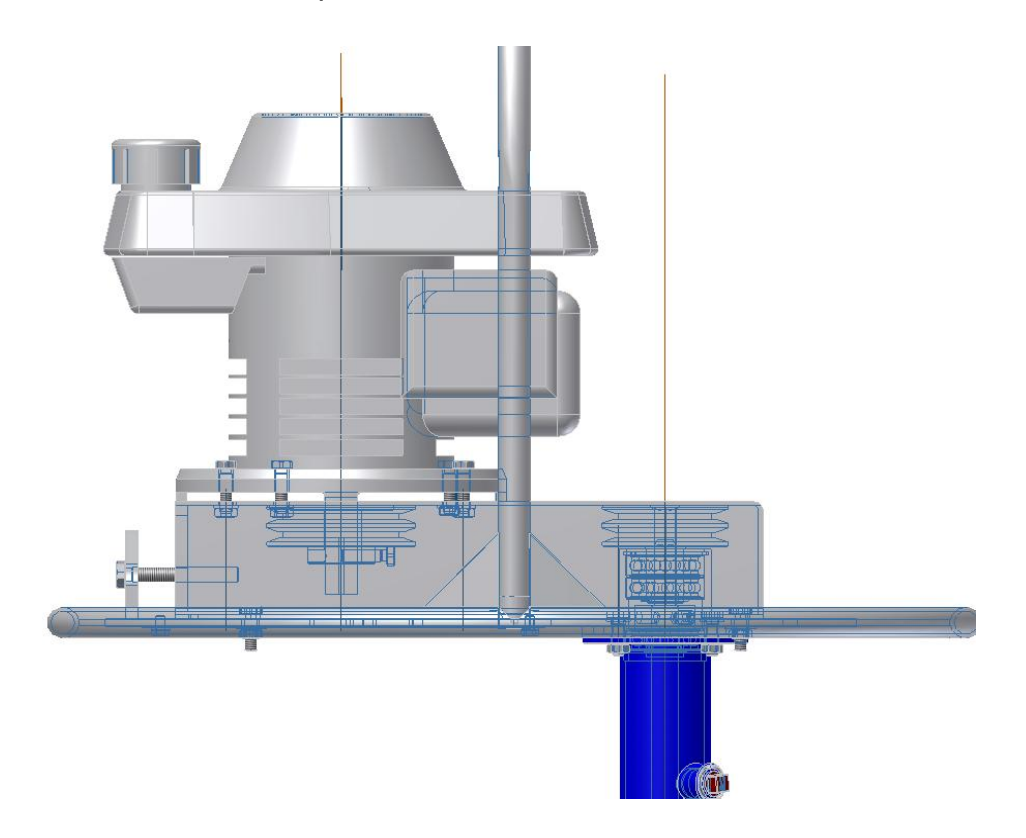

Kuva 35. Kuva moottoripedistä osineen

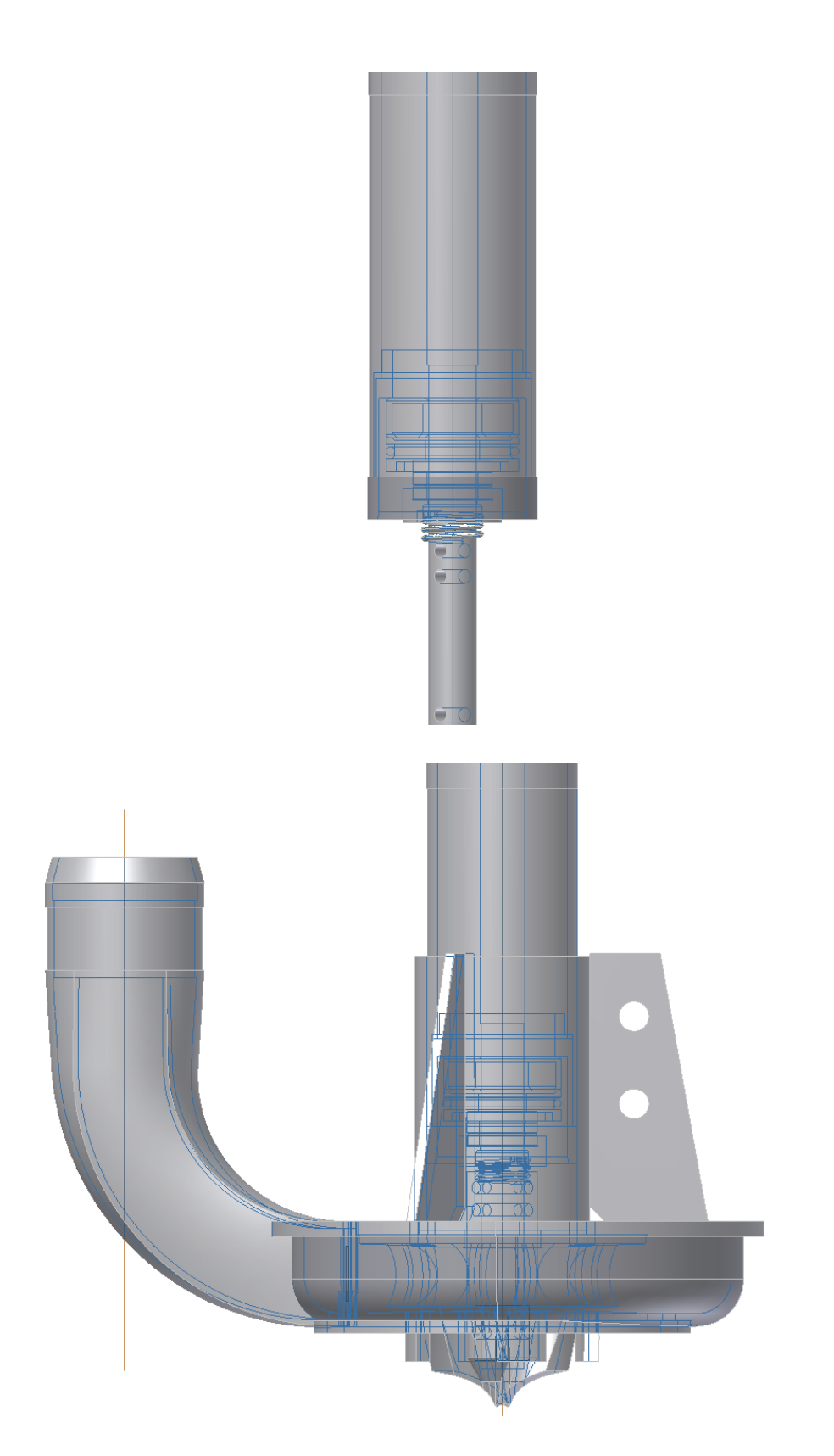

<span id="page-41-0"></span>Kuva 36. Pumpun pesäke ja akselistoa läpäisevällä näkymällä

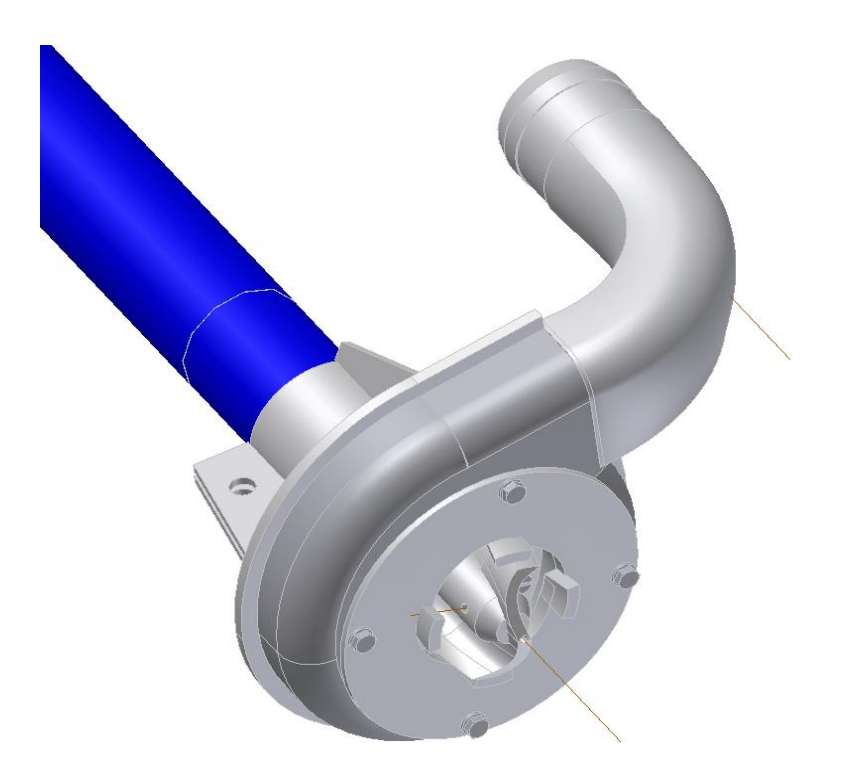

Kuva 37. Pesäkkeen alapuolta.

<span id="page-42-1"></span><span id="page-42-0"></span>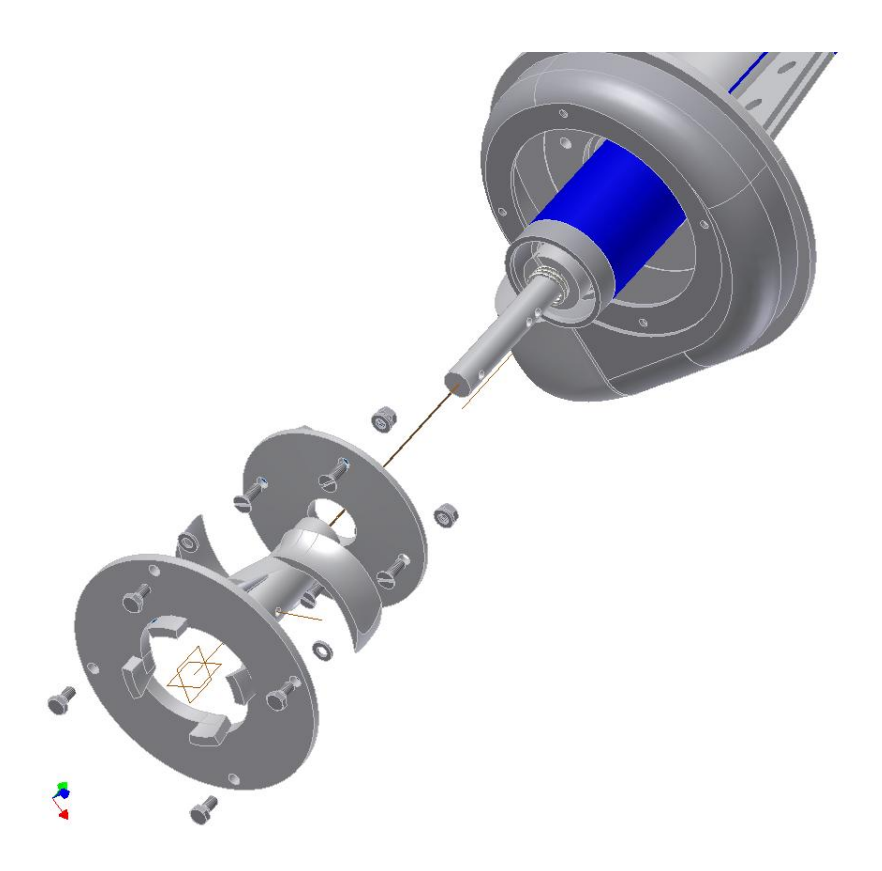

Kuva 38. Pesäkkeen osittainen räjäytyskuva

<span id="page-43-0"></span>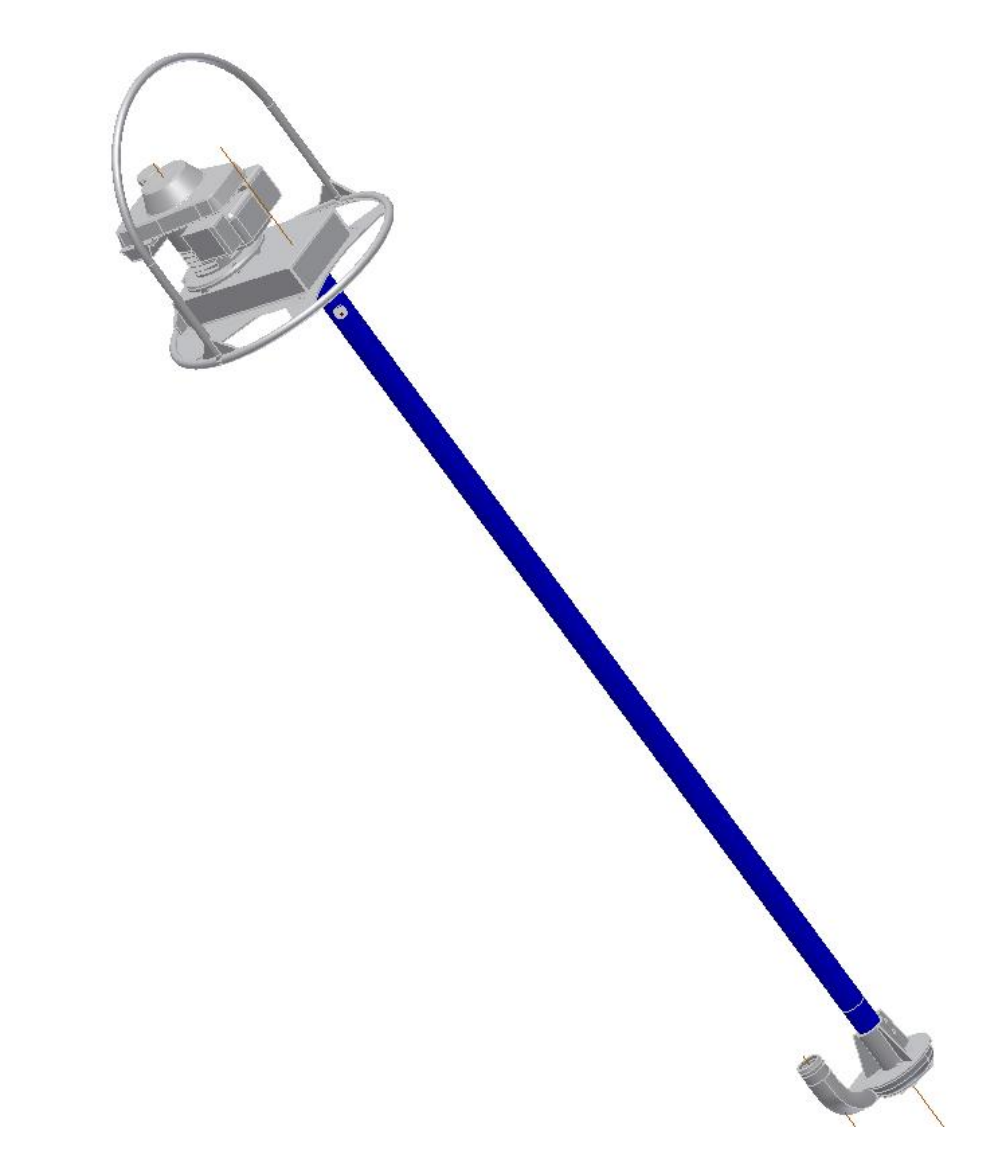

Kuva 39. Ruopparin kokonaiskuva

## **6 Loppupäätelmät**

Opinnäytetyön tekeminen oli mielenkiintoista ja opin ohjelmasta uutta toimintoja selvitettäessäni. Autodesk® Inventor ohjelmasta selvitetin pääosin itse kaikki piirteiden toiminnot eikä minkäänlaisia tutoriaaleja tai opastuksia käytetty apuna. Työstä otettiin näin myös kaikki mahdollinen irti, kuten itseoppiminen ja tutkiskelu.

Tekijä ei ollut koskaan käyttänyt Inventor ohjelmaa, vaikka AutoCad on muuten tuttu mutta 3D-mallinnusohjelmien aikaisempi käyttökokemus oli hyödyksi ja tämän seurauksena taidot kasvoivat loppua kohti sekä ohjelma tuli entistä tutummaksi.

Yrityksellä oli vanhat käsinpiirretyt piirustukset arkistoituna vanhoina paperiversioina, joista täytyi selvitellä mikä osa kuului mihinkin malliin. Sekaantumista tapahtui paljon, vaikka arkistointi oli tehty kuitenkin melko hyvin.

Yritykselle opinnäytetyöstä oli hyötyä, koska kyseisestä ruoppaajasta ei oltu tehty vielä 3D-mallia. 3D-mallin avulla yritys voi kehittää pumppua paremmaksi ja kokoonpanoa voidaan tarkastella ilman purkamista tietokoneella. Myös asiakkaat hyötyvät, koska mallin avulla voidaan ruopparin soveltuvuutta tiettyyn ympäristöön. Myöskin mahdollisten eri variaatioiden tekeminen on nyt mahdollista tehdä suoraan tietokoneella.

Kehitettävää olisi voinut olla tiettyjen osien lujuuslaskenta, mutta käytössä toimivana laite on jo ollut kauan, joten se ei välttämättä ole tarpeellista. Myös hintaan voivat vaikuttaa nämä asiat.

## **LÄHTEET**

Mamec Oy. Yrityksen kotisivut. Viitattu 28.5.2010 [http://www.mamec.fi](http://www.mamec.fi/)

Lamedia Oy. Yrityksen kotisivut. Viitattu 29.5.2010 http://www.lamedia.fi/3d.html

Vertex Systemes. Yrityksen kotisivut. Viitattu 7.6.2010 <www.vertex.fi/finnish/g4basics.pdf>

AutoDesk Inc. Yrityksen kotisivut. Viitattu 31.5.2010

[http://www.autodesk.com](http://www.autodesk.com/)

DormerTools Oy. Yrityksen kotisivut. Kierteytys kierretapeilla esite. Viitattu 31.5.2010

[http://www.dormertools.com/sandvik/2531/internet/s003592.nsf/Alldocs/Product\\*2DMachiningS](http://www.dormertools.com/sandvik/2531/internet/s003592.nsf/Alldocs/Product*2DMachiningSolutions*2ATH*2DPDFsu/$file/5KierteitysKierretapeilla.pdf) [olutions\\*2ATH\\*2DPDFsu/\\$file/5KierteitysKierretapeilla.pdf](http://www.dormertools.com/sandvik/2531/internet/s003592.nsf/Alldocs/Product*2DMachiningSolutions*2ATH*2DPDFsu/$file/5KierteitysKierretapeilla.pdf)